# *ClickShare CS-100*

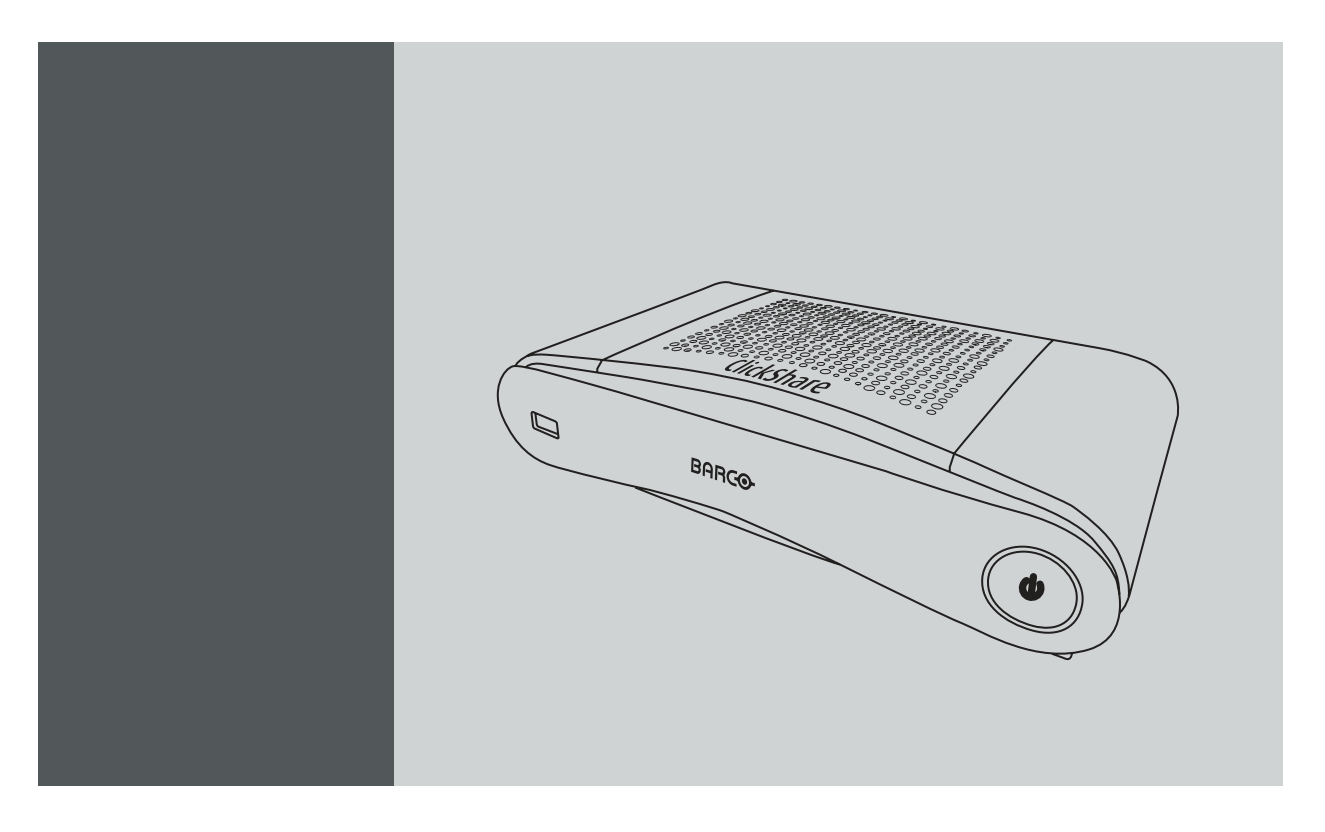

使用者指南

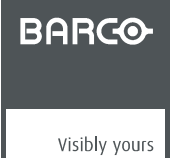

R5900024ZHTW/04 24/07/2017

#### Barco NV

Beneluxpark 21, 8500 Kortrijk, Belgium 電話: +32 56.23.32.11 傳真: +32 56.26.22.62 電子郵件: www.barco.com/en/support 造訪我們的網站: www.barco.com

#### Registered address: Barco NV

President Kennedypark 35, 8500 Kortrijk, Belgium 電話: +32 56.23.32.11 傳真: +32 56.26.22.62 電子郵件: www.barco.com/en/support 造訪我們的網站: www.barco.com

## © 著作權所有。

保留所有權利。不得翻印、複製或翻譯本文件的任何部分。未經 Barco 的事先書面同意,不得記錄、傳送至或儲存在可擷取系統中。

#### 商標

本手冊提及的品牌和產品名稱可能是其各自持有人的商標、註冊商標或著作權。本手冊提及的所有品牌和產品名稱用作評論或示例, 不能被理解為產品或其製造商的廣告。

#### 保證和賠償

作為保證的法定條款之一,Barco 提供有關完善製造的保證。買方在收到後必須立即檢查所有交付的商品是否在運輸過程中損壞,以及 是否存在材料和製造缺陷,且必須以書面形式立即向 Barco 通知所有投訴。

保證期從轉讓風險之日起開始,若為特殊系統和軟體,則從投入使用之日開始,該日期至少在轉讓風險後 30 天。如果投訴通知具有正 當理由,Barco 將在適當期限內自行決定修復缺陷或是提供替換品。如果證實此措施無法進行或不成功,買方可要求降低購買價或取消 合同。所有其他索賠,尤其是與直接或間接損害賠償以及因操作軟體和 Barco 提供的其他服務(系統或獨立服務的元件)造成損害的賠 償有關的索賠,將視作無效,條件是未證實該等損害歸咎於缺少書面保證的屬性或由於 Barco 的故意行為或嚴重疏忽。

如果買方或第三方對 Barco 交付的商品進行修改或修復,或如果錯誤操作商品,尤其是如果錯誤運行、操作系統,或如果在轉讓風險 後,商品受到並未在合同中議定的影響,則買方的所有保證索賠將失效。保證範圍不包括因買方提供的程式或特殊電子電路圖(如介 面)導致的系統故障。正常磨損和正常維護不在 Barco 提供的保證範圍內。

客戶必須遵守本手冊列明的環境條件及保養和維護規定。

#### 巴可ClickShare使用者授權合約(EULA/軟體許可)

在打開、下載和使用由巴可提供的軟體或硬體之前,請仔細閱讀該文檔,因為其中包含巴可授權該軟體的條款和條件。打開該套裝軟 體或使用嵌入該軟體的硬體即意味著您同意該條款或協定的約束。

巴可提供的軟體是基於非獨占的基礎上授權而非販賣給您,僅限在授權固定的條款下使用,巴可保留所有未明確授權的權利。您可以擁有 所提供軟體的載體,但巴可或協力廠商供應商擁有該軟體及其版權。您的許可不包含所有權,並非是該軟體或其文檔的所有權利讓與。

通過安裝、運行和/或使用該軟體,無論是初始版本或是之前版本的升級、更新、補丁或增強,該軟體許可將取代任何之前在您和巴可 之間就該軟體許可所同意的條款和條件(無論是書面與否),這些之前的條款將從該日期終止任何效力;但如果任何一方對之前達成一 致的條款和條件未能盡到履行義務,則不能理解為該軟體許可放棄、免除或豁免之前約定的條款和條件所提供的權利或賠償。

#### 軟體規格

該套裝軟體含以下軟體產品:ClickShare(Base Unit、Button 與用戶端軟體)。

軟體許可條款

- 1. 該軟體許可涉及您和巴可公司 (NV),巴克公司是一家按照比利時法律組織和經營的公司,在科特賴克市商業公司註冊局的註冊號 為 BE 0473.191.041,該軟體所使用的註冊辦公位址為 President Kennedypark, 35 at B-8500 Kortrijk, Belgium(「Barco」)。 您在此同意通知所有授權使用者此軟體許可的條,並使所有授權使用者接受此軟體許可的所有適用條款。巴可授予您的許可是有 限、非獨占、不可分配和不可轉讓的(不包含轉讓許可權利)。
- 2. 不可以任何方式拆分、複製軟體構件或對其進行反向工程。您和授權使用者有權利按照此 EULA(及其文檔)規定的用途和方式使 用該軟體,但您或授權使用者均無權進行以下動作:(i) 在沒有巴可事先明確書面同意的條件下,賣出或以任何方式向他方授予軟 體的擔保物權,或向他人出租、租賃或轉讓軟體;或 (ii) 除了您和/或授權使用者使用軟體之外,利用軟體及其任何構件進行任何 商業目的。
- 3. 巴可將藉由該授權和軟體許可中規定的安裝權利對您進行保護,使您免於由於侵犯或被控侵犯諸如協力廠商的專利、商標或版權 導致的直接損害、損失和費用,並捍衛且獨自承擔任何對您造成影響的索賠、訴訟、起訴或訴訟程序,前提條件是 (i) 在出現針對 您的索賠後或在任何索賠、訴訟、起訴或訴訟程序剛發生時,您立即書面通知巴可,並且 (ii) 巴可可以承擔辯護和任何關於索賠、 訴訟、起訴或訴訟程序的判決協商的獨立控制權,且 (iii) 您在沒有巴可事先書面同意的條件下,不應對任何索賠、訴訟、起訴或訴 訟程序進行任何談判、處理或妥協,同時 (iv) 對於和任何索賠、訴訟、起訴或訴訟程序有關的辯護和判決協商,您應該在自費的條 件下跟巴可合作並根據巴可的合理要求提供協助和支援。對於任何軟體或其中的部分,出現下面情形時巴可將不承擔任何賠償責 任,(i) 根據規定,由您提供的繪圖、模型或其他資料,或 (ii) 並非由巴可提供的內容,或 (iii) 儘管禁止您更改軟體,但仍然被您更 改的內容,或 (iv) 在進行了修改以避免被控侵權後,您在某種程度上仍然進行被控的侵權活動,或 (v) 由於使用軟體、其他軟體或 組合使用以及處理、內容或分配而非軟體本身導致的被控侵權。如果最終判決認為巴可之前侵犯或佔用了協力廠商的權利,巴可將 在其選擇和成本範圍內自行決定 (i) 修改軟體,使之不再侵犯或佔用協力廠商的權利,或 (ii) 為您獲取許可或使用被控侵權內容的 權利,或 (iii) 用不侵權的軟體替代有問題的軟體。對於因產品侵犯或佔用協力廠商的任何智慧財產權而產生的索賠,本段提出的賠 償將包含您的獨立賠償和巴可的獨立責任。
- 4. 巴可(和巴可的適當許可方)保留該軟體以及您或任何授權使用者可能對該軟體製作的副本中所有智慧財產權的所有權。該軟體受 國際智慧財產權保護法、國際著作權條約及其他適用法律的保護。在軟體許可中未明確許可的所有權利,由巴可及其適當的許可方 保留。套裝軟體含一些其他許可內容,對於違反該軟體許可的任何行為,巴可的許可方可能會保護他們的權利。在沒有巴可事先明 確書面同意的條件下,除了法律或該軟體許可同意範圍之外,您或任何授權使用者不得複製、翻譯、逆向工程、從中獲取原始程式 碼、修改、反彙編、反編譯、基於該軟體創建派生作品或移除軟體上的任何所有權標誌或標籤。
- 該軟體許可的有效時間從您接受軟體(如前所述)的日期開始(您表示瞭解對軟體的使用意味著接受),除非明確指定,否則沒有 終止日期。通過銷毀您財產中的所有軟體副本並將相關的材料和文檔返回巴可或將產品出售或提供給您的巴可指定的分銷商,您可 以隨時終止該軟體許可。如果您和/或任何授權使用者違反了該軟體許可的任何條款 巴可哥以隨時通知您並立即終止該軟體許可。
- 6. 你應該瞭解,軟體是按「原樣」提供給您。巴可並沒有做出或打算做出任何明示或默示保證或陳述,出於特定的目的和不侵犯智慧 財產權,明確不承擔所有暗示的適銷性保證,不保證軟體沒有錯誤或巴可將修正這些錯誤,對由這些錯誤引起的改正、修補或損害 有關的所有成本和費用,您將獨自承擔責任。 您還需要對以下內容表示知情並同意:

巴可對於因您使用該軟體,對您或協力廠商所造成的任何損害、損失或可能發生的訴訟不承擔任何責任;且對於因為您違反該軟體 許可的條款或與之相關的行為而使巴可招致或遭受的所有訴訟、訴訟程序、責任、損失、損害、費用和成本(包括律師費)及其他 費用,您在此同意賠償、補償巴可、巴可的附屬機構及其子公司並為其辯護和使其免於損害。在法律允許的最大範圍內,對於可能 因軟體、軟體許可、巴可在軟體許可中的責任執行、所聲稱的執行或執行不當、任何經濟損失以及商業、合同、資料、商譽、利 潤、營業額、收入、名譽損失或任何由電腦故障或軟體故障導致的工作停止以及任何其他因使用軟體產生的商業損害或損失,即使 巴可已經得知發生這種情況的可能性,巴可對於相關的間接、特殊、懲罰性、附帶或從屬損失或損害概不承擔任何責任。

- 7. 對依據該軟體許可從其他途徑獲得的標記為「機密」、與之等效或具有相關的必要機密性質的全部資訊,您應將其視為機密,在沒 有巴可事先書面同意的情況下,不應將其洩漏給任何人員。前提是該段(第 7 段)涉及的資訊並非是該軟體許可的談判之前您已 經擁有的資訊,這些資訊已經或在未來(不包含違反該段規定導致的情形)因法律要求披露而被公眾所知或是無關緊要或顯而易 見。您對此瞭解並確保遵守該段(第 7 段)的規定。在該軟體許可終止後,上述的保密責任仍然有效。
- 8. 您同意並完全接受以下以下服務與支援聲明。 您將對您的硬體和作業系統的維護、網路的正常工作和保持系統免於病毒危害負責。您已經瞭解,該軟體是非常複雜的電腦軟體應 用程式,其性能根據硬體平臺、軟體交互和配置而不同。您已經瞭解,該軟體的設計和生產並非專門針對您的特定需求和預期,選 擇該軟體完全是您自己的選擇和決定。
- 9. 該軟體許可是您和巴可之間關於您和/或授權使用者使用軟體的唯一非正式協定和正式協定。該軟體許可取代了在此之前達成的所 有其他資訊、非正式協定和正式協定(任何持續性的保密協定除外),儘管該軟體許可的內容並沒有排除虛假陳述的責任。您不得 違反任何適用法律或法規對軟體、軟體副本或改動版本進行匯出或重新匯出。不得對該軟體許可進行改變、修正或改動。如果該軟 體許可的任何條款被認定為非法、無效或不能強制執行,或任何具有充分司法管轄權的法院如此認定,除非該條款被認為從決定之 日起或在此之前應有效刪除,該軟體許可將繼續保持完整效力。
- 10. 您已經瞭解,該軟體可能受美國或其他政府的出口管轄權管制。您同意遵守所有適用於該軟體的適用國際和國家法律,包含美國 出口管理條例以及由美國或其他政府發佈的對最終用戶、最終用途和目的地的限制。
- 11. 巴可有權利將巴可的所有或任何責任分包給協力廠商和/或任何巴可的附屬公司。
- 12. 該軟體許可的解釋、有效性和執行將完全由比利時法律管轄,與法律原則相衝突時沒有追索權。任何以各種方式產生或影響該軟體 許可的爭端都處於科特賴克的法院管轄之下,不受其他任何法院的判決或決議執行的影響。
- 13. 聯合國國際貨物銷售合同公約(簡稱「公約」)將不適用於該軟體許可,但是,如果具有充分管轄權的法院認定公約適用於該軟體 許可,則巴可對於該軟體和公約 35(2) 條款的不一致性不承擔責任。

#### 軟體許可的商標條款

此手冊中提及的品牌和產品名稱可能是商標、註冊商標或其各自持有人的版權。

產品附隨品中提及的所有協力廠商品牌和產品名稱,皆是為註解或範例(包括相容性方面說明),且其各自擁有者不可將其理解為巴可 或巴可產品針對其產品的背書。

#### 功能資訊資料

您已經瞭解該軟體符合巴可的相關功能,且巴可可能收集(自動或透過手動程序)以下相關技術資訊:

- 有問題的產品身份識別(例如但不限於 MAC ID、作業系統版本、軟體版本...)
- 連線至巴可的詳細資料(例如但不限於第一次連線、最後一次連線、嘗試次數、設備的 IP 位址...)
- 透過該軟體連結的產品功能,和/或
- 您提供的功能。

(以下簡稱「功能資訊」)。

您已經瞭解且同意巴可可以在任何覺得適合的情況下使用此類功能資訊,包括但不限制用於分析、提供服務給您的組織、允許協力廠商 存取此類功能資訊並/或提供服務給您的組織。

功能資料應只與產品中有問題的技術層面有關。無論如何,功能資料不可包含任何與已識別或直接/間接可識別自然人的相關資料(包 括假名資料)。(「個人資料」)。巴可不會透過功能資料,控制、收集或處理任何個人資料。因此,在適用法律下,巴可不被視為 資料收集者或資料處理者。

#### 隱私政策

您在此明確同意巴可可以收集、存取、保存和/或披露您提供的個人資料(例如,關聯您的帳戶以收集功能資訊以及任何關聯該帳戶的 資訊):

- 為了巴可和/或其附屬公司的商業利益;
- 為了管理您、您的組織和巴可和/或其附屬公司之間的關係;
- 為了任何其他合法目的(包括 i)巴可、其附屬公司或選定的協力廠商的直接行銷目的,ii)允許協力廠商向您提供跟該軟體相關 的服務);
- 如果按照法律要求或有合理的理由,則資料存取或披露需要:
	- 滿足任何適用法律、法規、法律程式或可執行的政府要求;
	- 執行該軟體許可,包括對違反該許可的調查;
	- 檢測、防止或處理欺詐、安全或技術問題(包括但不限於過濾垃圾郵件);
	- 在法律允許的範圍內 防範即將對巴可、巴可的用戶或公眾造成的危害。

巴可不會處理任何「敏感資訊」,包括但不限於醫療資訊。

您已經瞭解:該軟體的技術處理和傳送(包括您的內容)可能會涉及:

• 在各種網路上傳送;

• 為了符合和適應所連接網路、設備和/或服務的技術要求而進行改動。

您在此明確同意:巴可可以將您的個人資料匯出到任何國家,尤其是巴可和/或其附屬公司擁有基礎設施的國家或向巴可和/或其附屬公 司提供基礎設施的協力廠商所在地,以處理個人資料。

對於個體保護的個人資料的處理和這些資料的自由流動,巴可完全遵守歐盟各國所實施的歐盟資料保護指令 95/46/EC。根據這些法規, 您有權利訪問和修改您的個人資料。您可以聯繫巴可行使這些權利。

#### 開源軟體規定:

該產品包含開源軟體許可下發佈的軟體構件。關於軟體代碼的拷貝,可以聯繫您的巴可客戶支援代理請求提供。

每個單獨的開源軟體構件和任何相關文檔均按「原樣」提供,沒有明示或默示的保證,包括但不限於對適銷性和特定用途的適宜性的保 證。著作權所有人或任何其他貢獻者對由於使用該開源軟體而以任何方式產生的直接、附帶、特殊、懲罰性或間接損害,即使已經瞭解 發生這種損害的可能性、如何發生和出於任何責任理論,無論是合同中的嚴格責任還是侵權行為(包括疏忽等),概不承擔責任。更多 資訊/詳情可見於每個特定的開源許可。

每個開源軟體構件的著作權屬於各自的最初著作權所有人、每個補充貢獻者和/或其受讓人,可以在相應的文檔、原始程式碼、README 檔等進行確認。您不得移除、掩蓋或更改相應的著作權。

您確認遵守每個單獨的開源軟體許可的條件。

在該軟體開發過程中,已使用下開放源軟體構件:

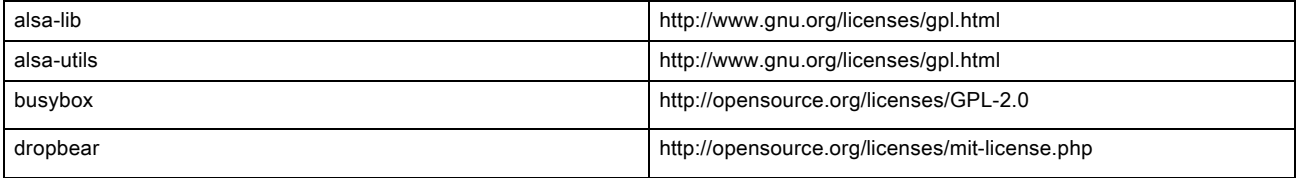

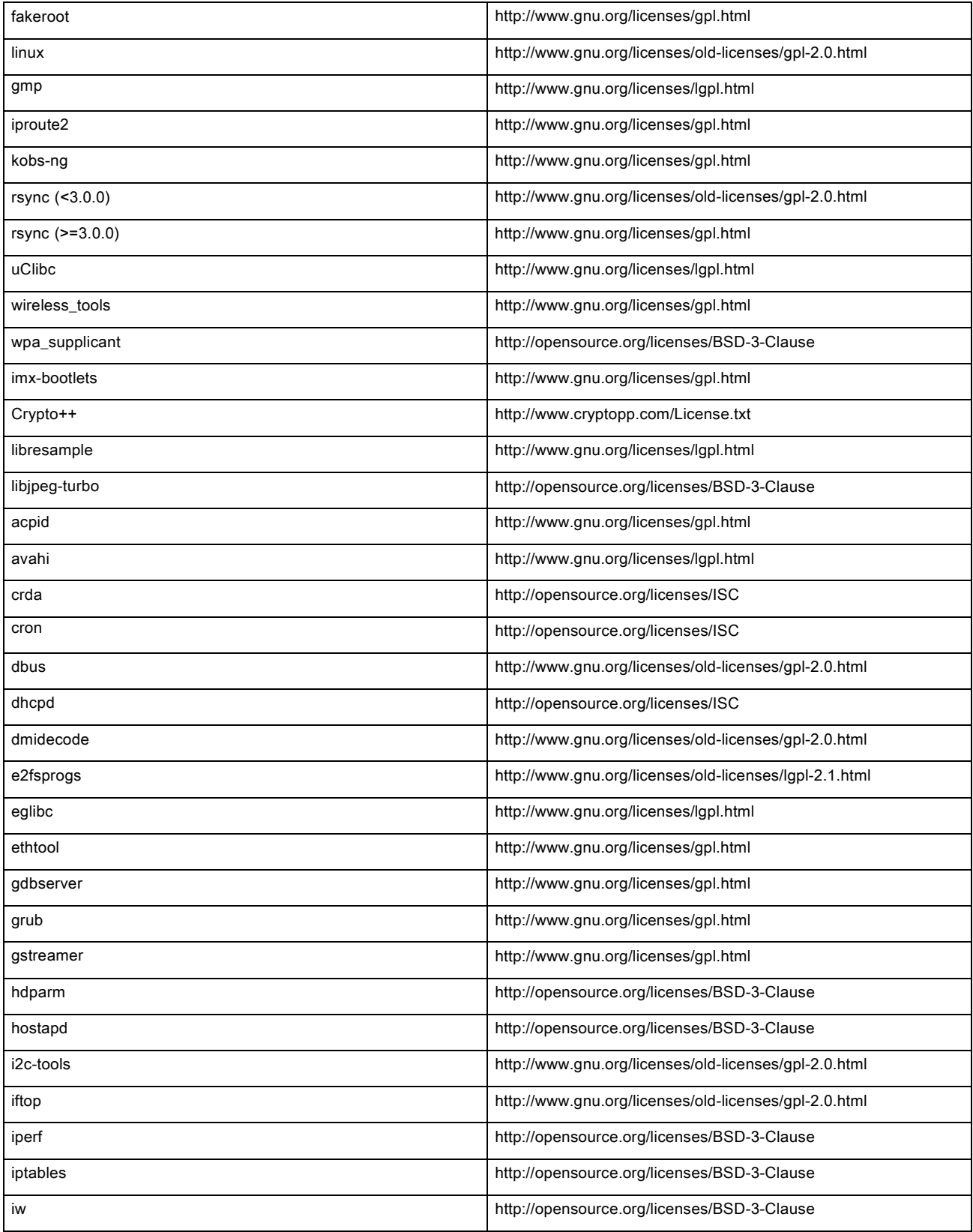

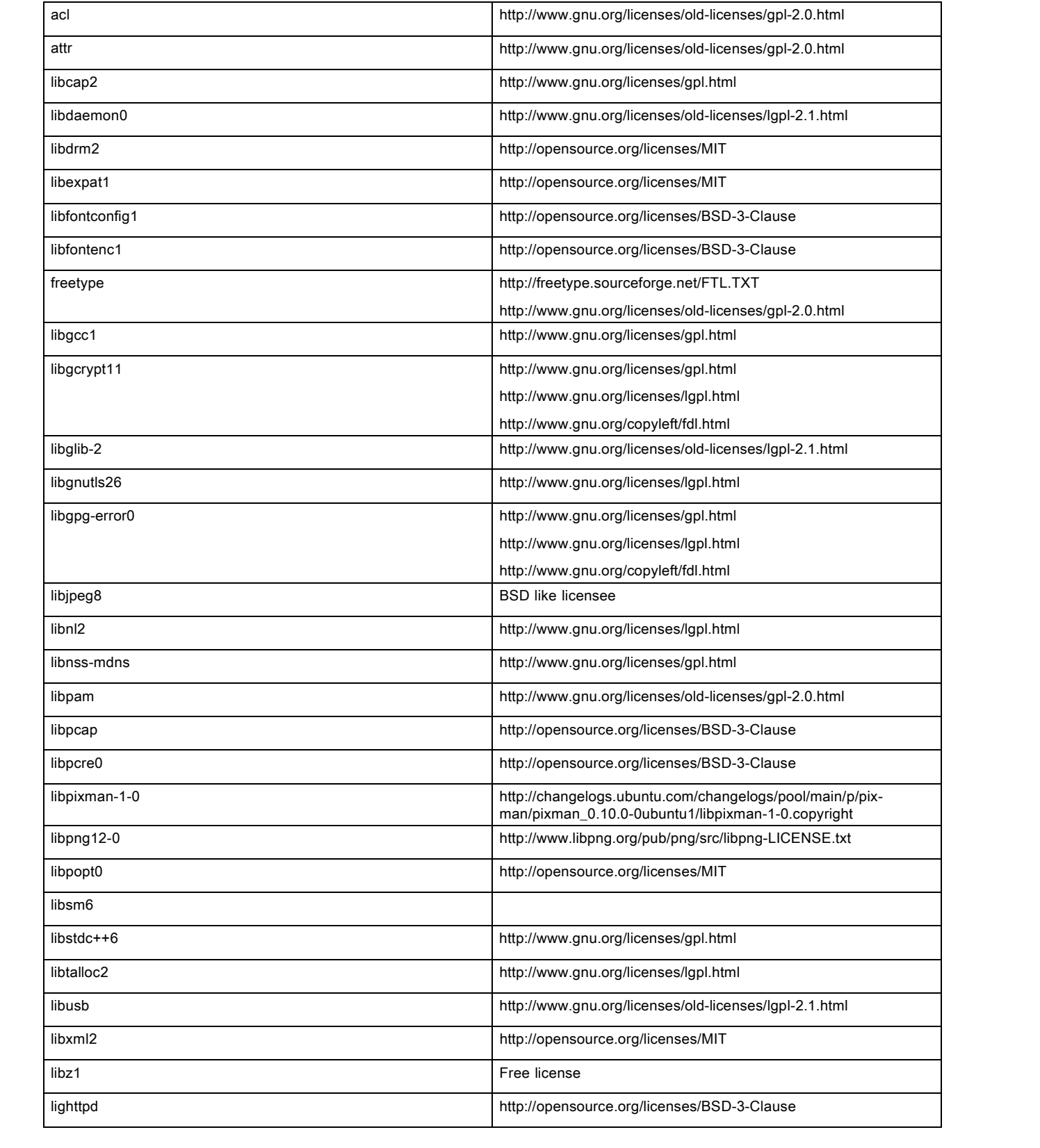

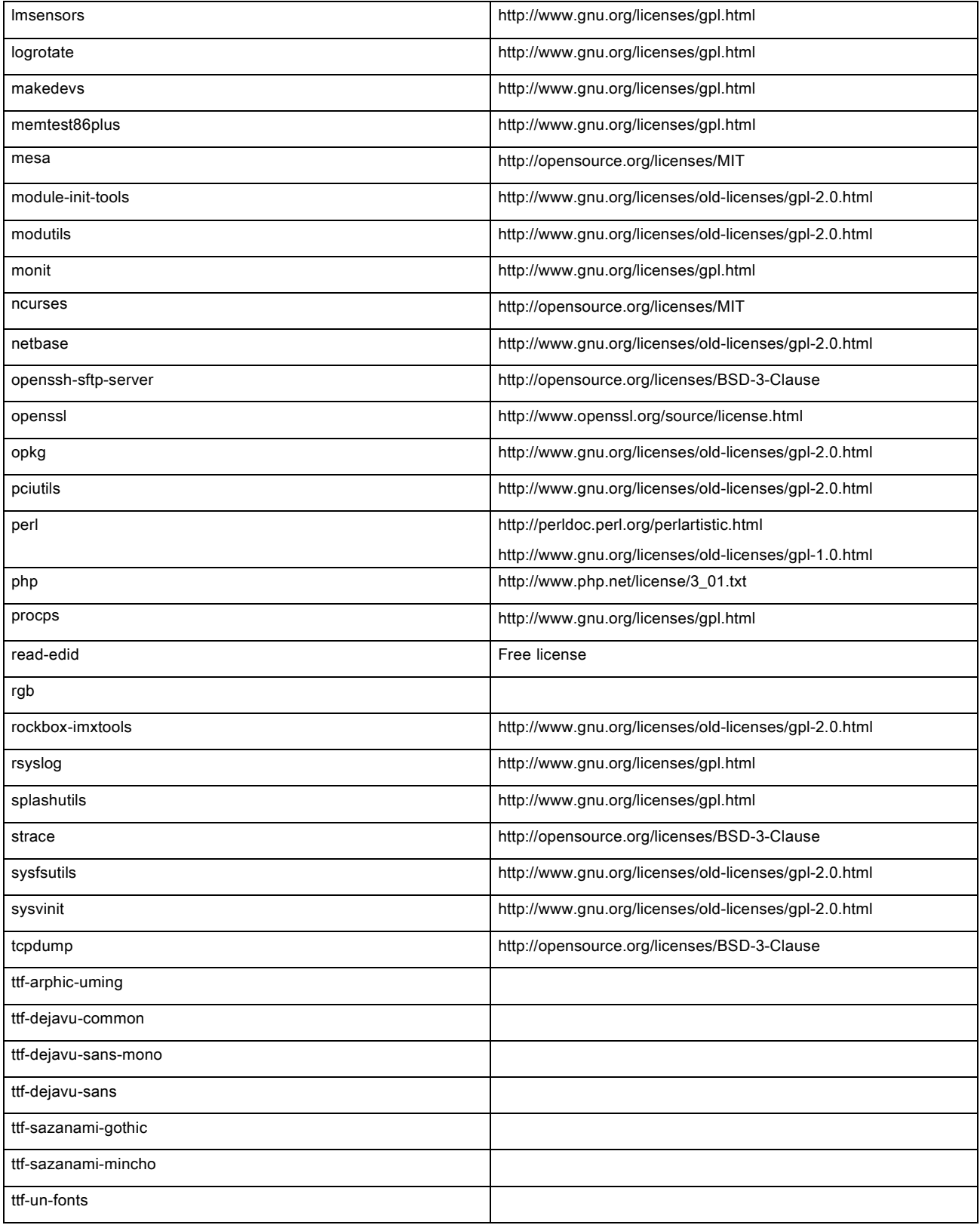

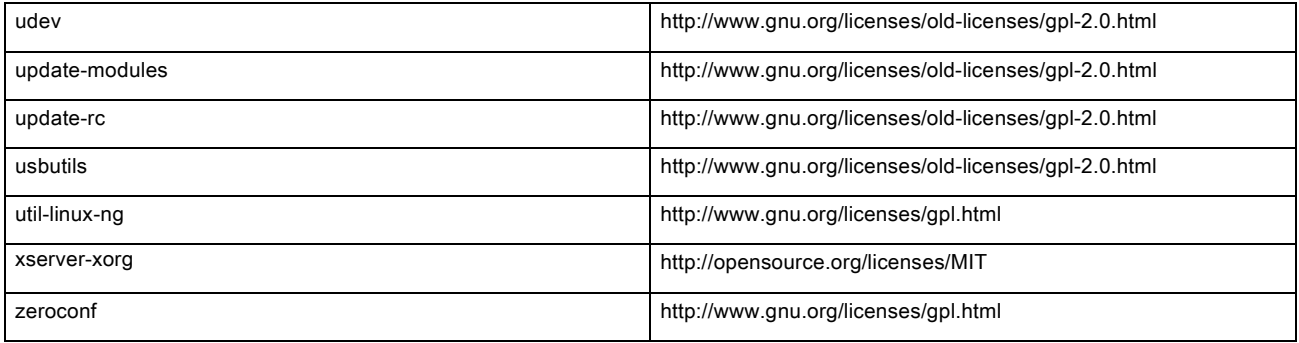

#### EN55032-CISPR32 B 級資訊技術設備

此為 B 級產品。在家庭環境下,此產品可能會導致無線電干擾,使用者在遇到該情況時可能需要採取適當的措施。

如果此設備的確對收音機或電視機訊號接收造成干擾,使用者可以嘗試以下一種或多種措施來修正干擾:

- 重新調整收音機或電視機接收天線的方向。
- 重新調整設備的接收器位置。
- 將設備插入不同的插座,使設備和接收器處於不同的電流迴路中。
- 使用安裝螺釘,將電纜連接器固定在設備上。

#### 聯邦通訊委員會干擾聲明

特此警告,您如果沒有得到負責合規方明確同意就進行變更或修改,可能會撤銷用戶操作此設備的權利。

經測試,發現本設備符合 FCC 法規第 15 節關於 B 類數位裝置的限制條件。這些限制旨在對民用環境中的有害干擾提供合理保護。本 設備會生成、使用並可以輻射射頻能量,如果不按照說明進行安裝和使用,可能對無線通訊造成有害干擾。但是,不保證在特定安裝 條件下,不會出現該干擾。

如果本設備對無線電或電視接收產生有害干擾(可透過開/關設備確定),建議用戶可採用以下一種或多種措施清除干擾:

- 重新定向或重新定位接收天線。
- 增大設備和接收器之間的距離。
- 將設備和接收器連接到不同電路的插座上。
- 諮詢經銷商或者有經驗的無線電/電視技術人員,尋求相關幫助。

下列由 FCC 提供之手冊或會對您有所幫助:《How to Identify and Resolve Radio-TV Interference Problems》。您可向美國政府印務局 (U.S. Government Printing Office) 索取此手冊,地址為 Washington D.C. 20402。

根據聯邦通訊委員會法規,如果沒有得到製造商或此設備註冊人之明確同意就進行變更或修改,可能會撤銷用戶操作此設備的權利。

為持續遵循 FCC 規範,此設備必須使用屏蔽電纜。未批准設備或未屏蔽電纜可能對無線電及電視接收造成干擾。

FCC 輻射暴露聲明:此裝置可於 802.11a 模式下運作。針對在 5.15 - 5.25 GHz 頻段下運行的 802.11a 裝置,它們僅限於室內運作,以減 少對美國境內行動衛星服務 (MSS) 造成有害同頻干擾的可能性。能讓您的裝置以 802.11a 模式(5.15 - 5.25 GHz 頻段)運作的 WIFI 存 取點僅針對室內使用最佳化。如果您的 WIFI 網路能夠在此模式下運作,請僅在室內使用 WIFI,避免違反保護行動衛星服務的聯邦法規。

- 1. 此發射器不能與任何其他天線或發射器同處一地或搭配運轉。
- 2. 此設備符合為未控制環境下所訂立的 RF 輻射曝露限制 應在人體和輻射器距離至少 20 公分時,安裝和使用此設備。

Base Unit FCC ID: 2AAED-R9861510

Button FCC ID (型號 R9861006D01): XF6-RS9110N1103

Button FCC ID(型號 R9861500D01): 2AAED-R9861500D01

ClickShare Button R9861500D01 業經測試,且符合 FCC RF 曝露準則。報告最高 SAR 值為 0.915W/kg。

#### 加拿大,加拿大工業部(IC)認證

該裝置符合加拿大工業部許可豁免的 RSS 標準。裝置運行需要符合以下兩個條件:(1) 該裝置不得產生干擾,且 (2) 該裝置必須耐受任 何干擾,包括可能影響裝置正常運行的干擾。

## 射頻 (RF) 曝露資訊

此款 Barco 無線裝置的輻射輸出功率低於加拿大工業部 (IC) 之射頻曝露限制。此款 Barco 無線裝置的使用狀況應如:正常操作過程中, 盡可能減少人體接觸。

#### 警告:曝露於射頻輻射。

1. 為遵循 RSS 102 RF 曝露合規性要求,此裝置及其天線不能與任何其他天線或發射器同處一地或搭配運作。

2. 為遵循 RSS 102 RF 曝露合規性要求,此裝置之天線與所有人員的間隔距離應保持至少 20 公分。

Base Unit IC ID: IC: 21559-R9861580

Button IC ID(型號 R9861006D01): 8407A-RS9110N1103

Button IC ID(型號 R9861500D01): 9393B-R9861500D01

#### 加拿大工業部天線聲明

按照加拿大工業部的規定,該無線電發射器僅可使用加拿大工業部對發射器批准的天線類型和最大(或以下)增益。為了降低可能對其 他用戶造成的無線電干擾,所選擇的天線類型及其增益應滿足其等效全向輻射功率不大於有效通信的必要值。

該無線電發射器9393B-R9861510已經過加拿大工業部批准使用以下列出的天線類型,指明了每種天線類型的最大允許增益和所需的天 線阻抗。列表中未包含且增益大於該類型指定的最大增益的天線類型,嚴禁用於該裝置。

類型: PIFA

最大峰值增益: 5.85 dBi

阻抗值:50Ohm

#### Canada, avis d'lndustry Canada (IC)

Le présent appareil est conforme aux CNR d'Industrie Canada applicables aux appareils radio exempts de licence.L'exploitation est autorisée aux deux conditions suivantes :(1) l'appareil ne doit pas produire de brouillage, et (2) l'utilisateur de l'appareil doit accepter tout brouillage radioélectrique subi, même si le brouillage est susceptible d'en compromettre le fonctionnement.

#### Informations concernant l'exposition aux fréquences radio (RF)

La puissance de sortie émise par l'appareil de sans fil Barco est inférieure à la limite d'exposition aux fréquences radio d'Industry Canada (IC).Utilisez l'appareil de sans fil Barco de façon à minimiser les contacts humains lors du fonctionnement normal.

#### Avertissement: L'exposition aux rayonnements fréquences radio

- 1. Pour se conformer aux exigences de conformité RF canadienne l'exposition, cet appareil et son antenne ne doivent pas être co-localisés ou fonctionnant en conjonction avec une autre antenne ou transmetteur.
- 2. Pour se conformer aux exigences de conformité CNR 102 RF exposition, une distance de séparation d'au moins 20 cm doit être maintenue entre l'antenne de cet appareil et toutes les personnes.
- IC ID Unité de Base: 9393B-R9861510
- IC ID Button (modèle R9861006D01): 8407A-RS9110N1103
- IC ID Button (modèle R9861500D01): 9393B-R9861500D01

#### Déclaration d'antenne d'Industrie Canada (IC)

Conformément à la réglementation d'Industrie Canada, le présent émetteur radio peut fonctionner avec une antenne d'un type et d'un gain maximal (ou inférieur) approuvé pour l'émetteur par Industrie Canada.Dans le but de réduire les risques de brouillage radioélectrique à l'intention des autres utilisateurs, il faut choisir le type d'antenne et son gain de sorte que la puissance isotrope rayonnée équivalente (p.i.r.e.) ne dépasse pas l'intensité nécessaire à l'établissement d'une communication satisfaisante.

Le présent émetteur radio9393B-R9861510a été approuvé par Industrie Canada pour fonctionner avec les types d'antenne énumérés ci-dessous et ayant un gain admissible maximal et l'impédance requise pour chaque type d'antenne.Les types d'antenne non inclus dans cette liste, ou dont le gain est supérieur au gain maximal indiqué, sont strictement interdits pour l'exploitation de l'émetteur.

類型: PIFA

Gain maximum: 5.85 dBi

Impédance: 50Ohm

# 目錄

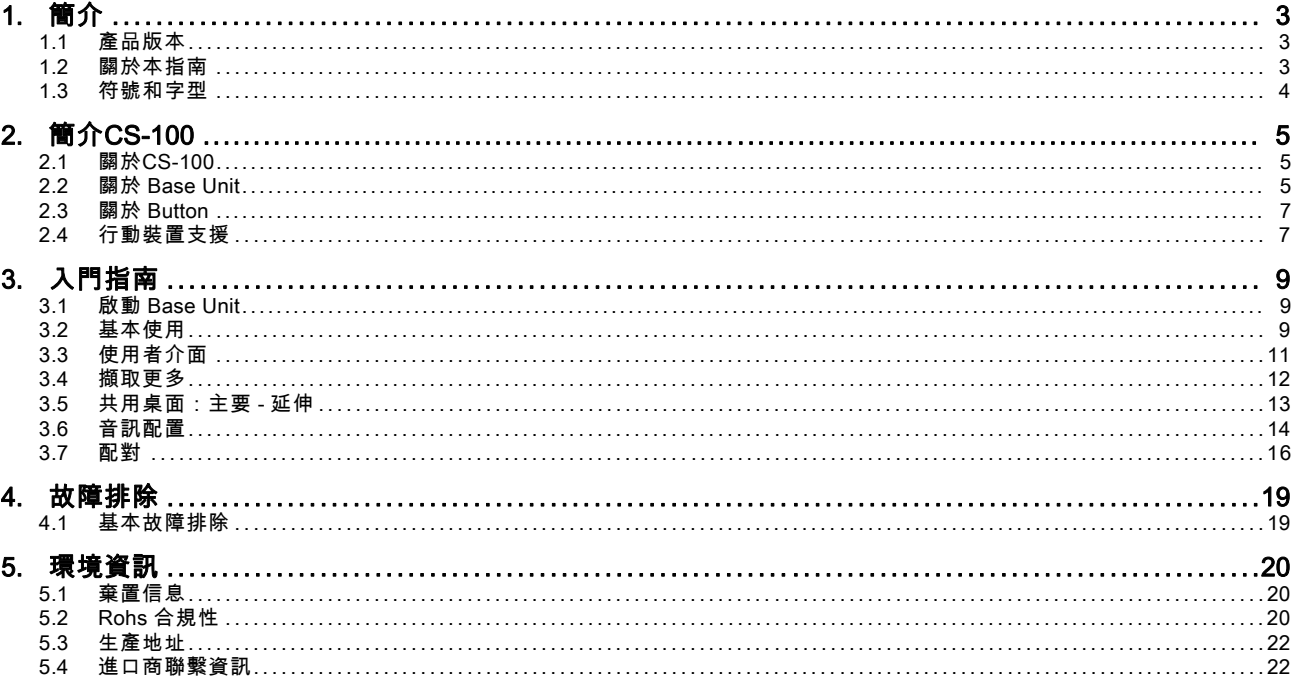

# <span id="page-12-0"></span>1. 簡介

#### 概述

- 產品版本
- 關於本指南
- • [符號和字型](#page-13-0)

## 1.1 產品版本

#### 區域版本

根據您購買 CS-100 產品的位置,Base Unit 及其附件具有區域特徵。截至該手冊的發佈,CS-100 有 3 種可用的區域版本。

- 歐洲 & 日本
- 北美洲
- 中國

#### 無法更改 CS-100 的區域版本。這意味著您無法在其他區域使用。

關於區域變體的更多資訊,請參閱 CS-100 安裝指南。

## 1.2 關於本指南

#### 該手冊

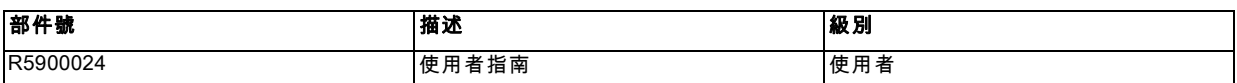

#### 可用的系統文檔

該指南是描述 CS-100 產品的文檔集的一部分。

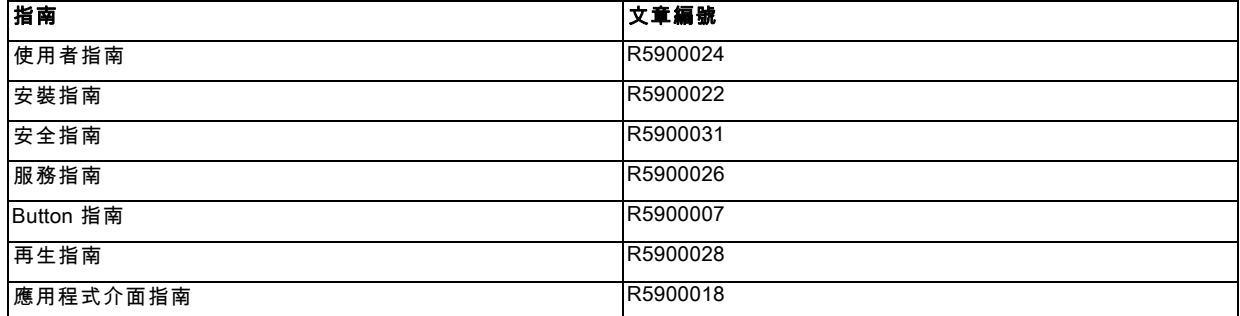

安全指南的印刷拷貝和 USB 記憶體上的使用者和安裝指南電子版本包含在購買時的 CS-100 產品盒內。

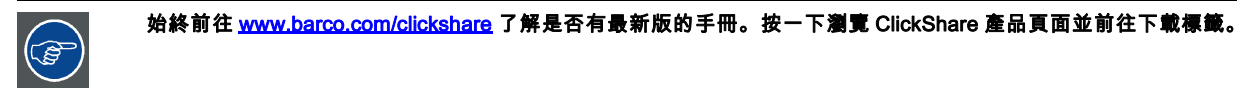

冒

## 根據 CS-100 的版本,一些圖形可能不同於該手冊使用的圖形。但是,這對功能性不產生任何影響。

使用者指南描述了使用 CS-100 的方法。它也包含了基本的故障排除部分,在遇到問題時,您可以查找解決方案。

## <span id="page-13-0"></span>1.3 符號和字型

## 符號概述

手冊中使用了以下圖示:

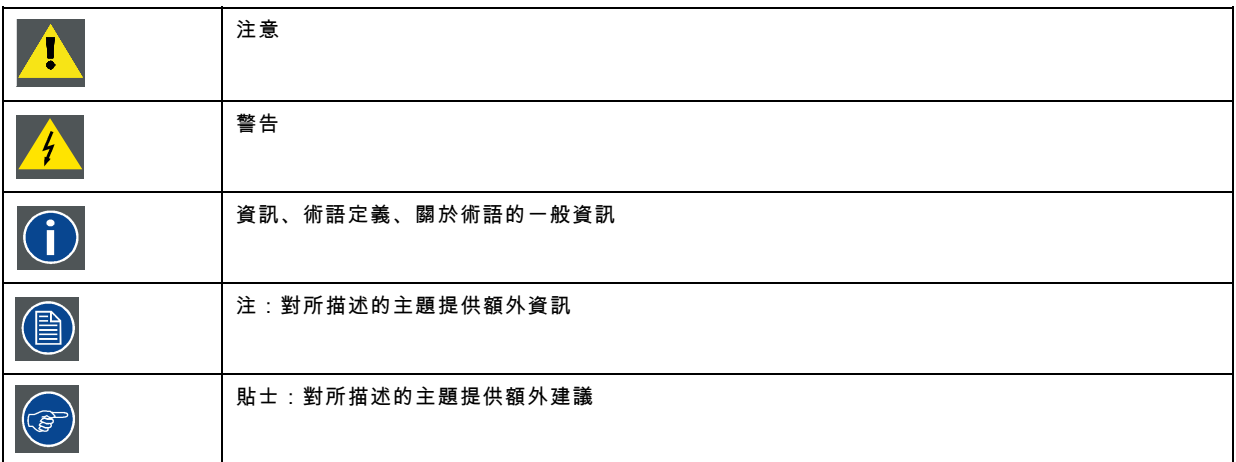

## 字型概述

- 按鈕用粗體指示,例如 OK。
- 功能表項目用*斜體*指示。
- 步驟相關的注、貼士、警告或注意為*斜體*印刷。
- 過程相關的注、貼士、警告或注意在兩條線之間用粗體印刷,其前面有相應的圖示。

# <span id="page-14-0"></span>2. 簡介CS-100

## 概述

- 關於CS-100
- 關於 Base Unit
- • [關於 Button](#page-16-0)
- • [行動裝置支援](#page-16-0)

## 2.1 關於CS-100

## CS-100套裝

CS-100只需點擊 Button,即可接入會議室的視頻系統。CS-100 不僅説明發言者瞬間將展示內容呈現在螢幕上,而且使會議上其 他人更加積極的積極。從而提升會議效率和獲得更好的決策。

目前,市場有 3 種不同的套裝銷售。每種套裝均在特定的區域銷售,並只能在特定區域使用。

#### CS-100 套裝的構件

標準的 CS-100 套裝包含一個 Base Unit 和一個 Button。根據您購買產品的地點,Base Unit 的軟體可能不同。如果需要,您可以 購買額外的 Button。

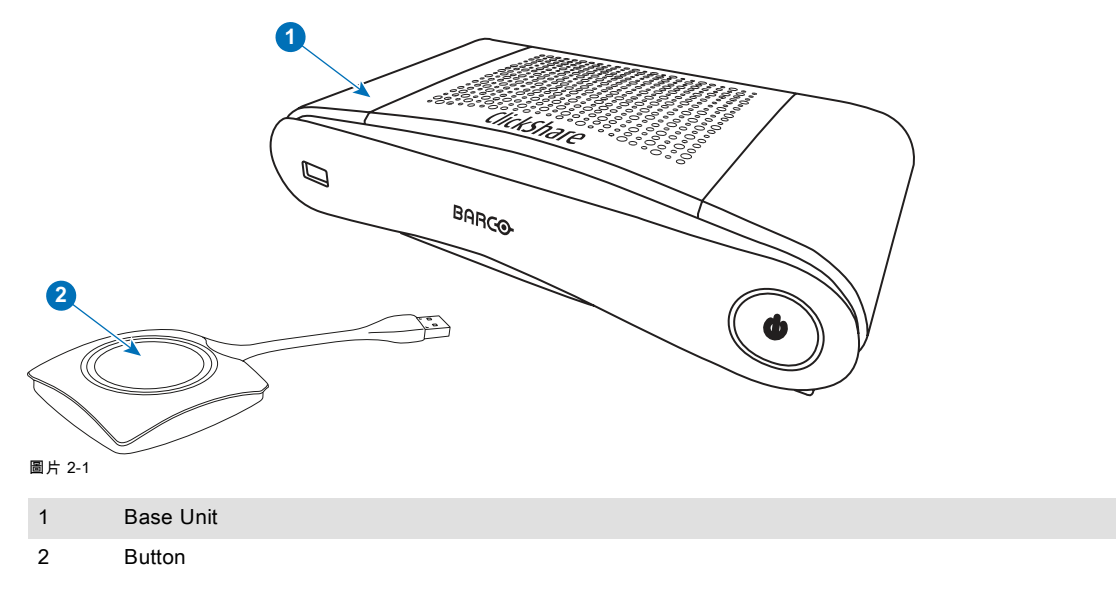

## 包含的附件

根據購買該產品時所在的國家,CS-100 產品盒中還包含下列區域性的附件。

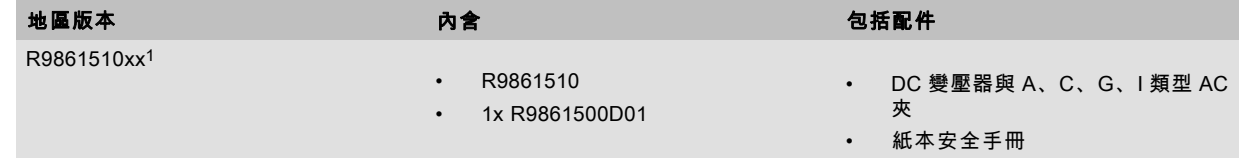

請聯繫您本地的銷售代理,以獲取在您的國家使用的正確的區域型號。

## 2.2 關於 Base Unit

## Base Unit 的功能

Base Unit 從 Button 接收無線輸入,控制會議室顯示裝置的顯示內容以及會議室音響系統的聲音。

1. xx=EU, CN, NA,

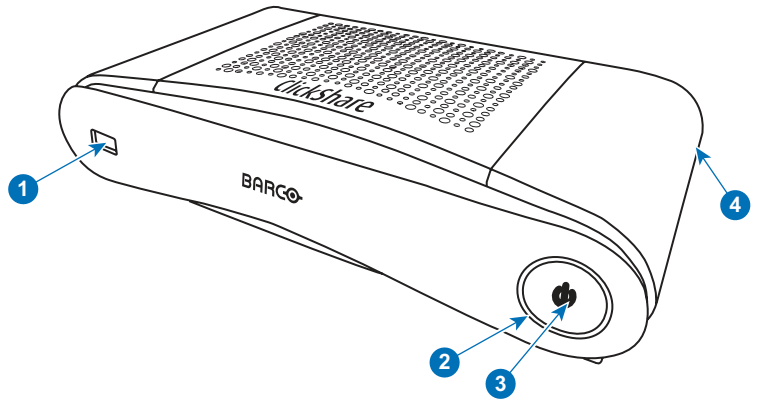

Base Unit 可以放置在會議室的櫃內、桌上,或安裝在牆上。請參閱安裝指南以了解如何安裝 Base Unit。

圖片 2-2

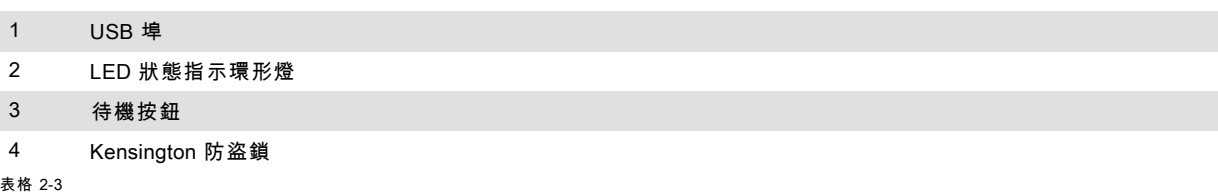

#### USB 埠

USB 埠用於更新 Base Unit 和 Button 的軟體。

將 Button 插入 Base Unit 時,Button 跟 Base Unit 會進行配對。Base Unit 會檢查 Button 的軟體和韌體是否為最新版本。如果不 是最新版本,Base Unit 就會更新軟體和/或韌體。

#### LED 狀態指示環形燈

Base Unit 電源按鈕周圍的 LED 環形燈顏色,會顯示系統狀態的資訊。

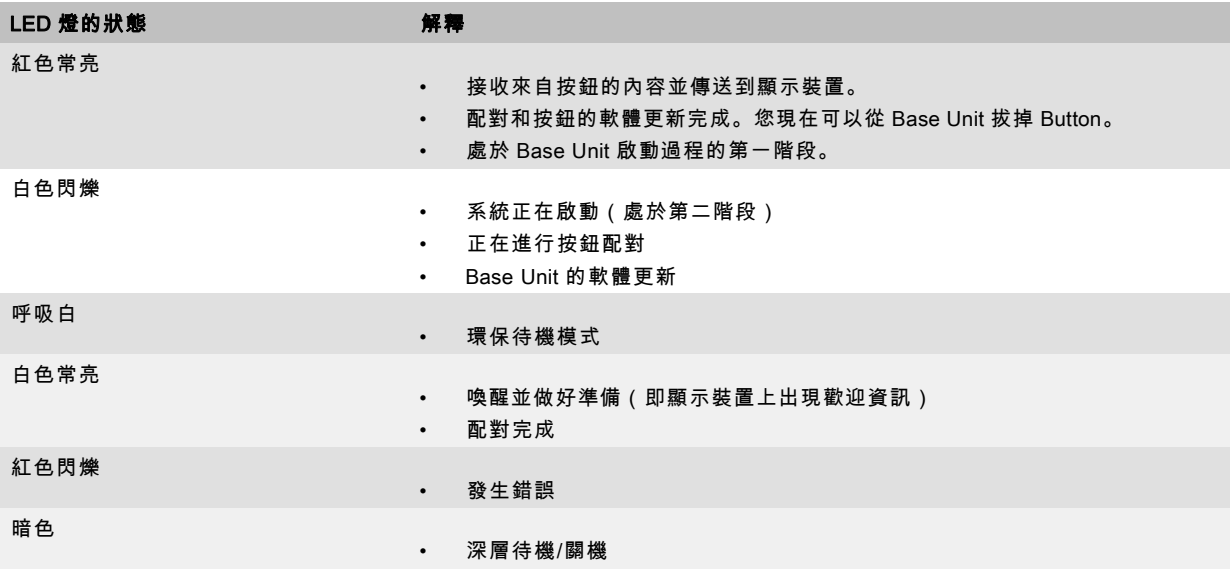

## 待機按鈕

當 Base Unit 通電後, Base Unit 前面的按鈕有待機功能。

- 當系統處於正常操作模式中,按下此按鈕,系統就會進入預設的待機模式。
- 當系統處於待機模式中,按下此按鈕會觸發系統啟動,同時系統會進入正常操作模式。

#### Bluetooth

Bluetooth 功能目前不提供,且 Bluetooth 訊號已經停用。

## <span id="page-16-0"></span>2.3 關於 Button

### Button 的功能

Button 包含三個主要的功能構件。

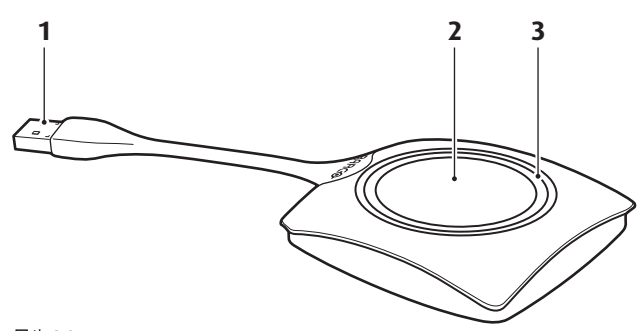

圖片 2-3 Button

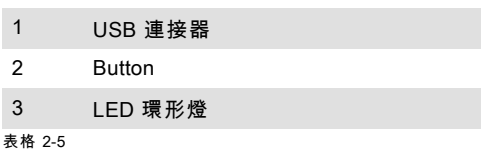

圕

請對 Button 線纜輕拿輕放。野蠻對待可能導致故障。

## USB 連接器

利用 USB 連接器,Button 可以插入筆記型電腦(以分析您的螢幕)或 Base Unit (進行 Button 和 Base Unit 的配對或更新其軟 體)。

#### **Button**

按一下 Button 以在會議室顯示裝置上顯示筆記型電腦螢幕上的內容。在會議時按一下 Button 可以開始/停止螢幕的分享。

## LED 環形燈

LED 環形燈指示您的 CS-100 的當前狀態。

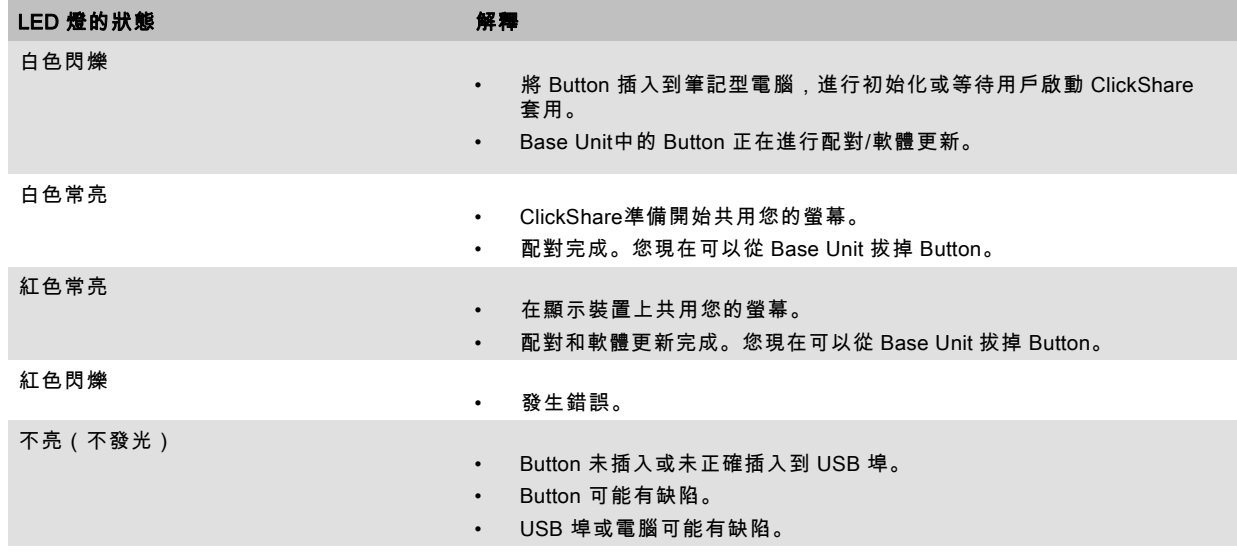

## 2.4 行動裝置支援

## 概述

支援下面清單中的應用程式,可以從 Google Play 或 Apple App Store 安裝到您ClickShare的移動裝置。

在利用 ClickShare使用您的移動裝置之前,必須將移動裝置的 Wi-Fi 連接ClickShare Base Unit Wi-Fi。遵循您的行動裝置使用者 指南中提供的說明。

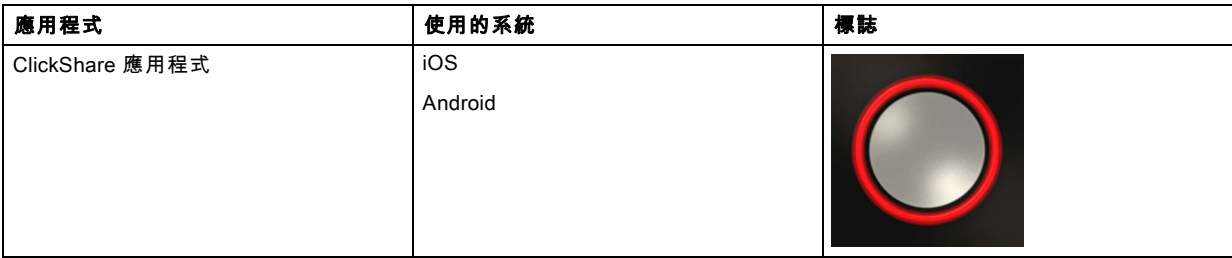

# <span id="page-18-0"></span>3. 入門指南

## 概述

- 啟動 Base Unit
- 基本使用
- • [使用者介面](#page-20-0)
- • [擷取更多](#page-21-0)
- • [共用桌面:主要 延伸](#page-22-0)
- • [音訊配置](#page-23-0)
- • [配對](#page-25-0)

## 3.1 啟動 Base Unit

## 關於供電模式

Base Unit 通過外部電源適配器供電。通電後,Base Unit 自動進入待機模式。關於電源連接的更多資訊,請參閱 CS-100 的安裝 手冊。

#### 待機按鈕

1. 短按該按鈕。

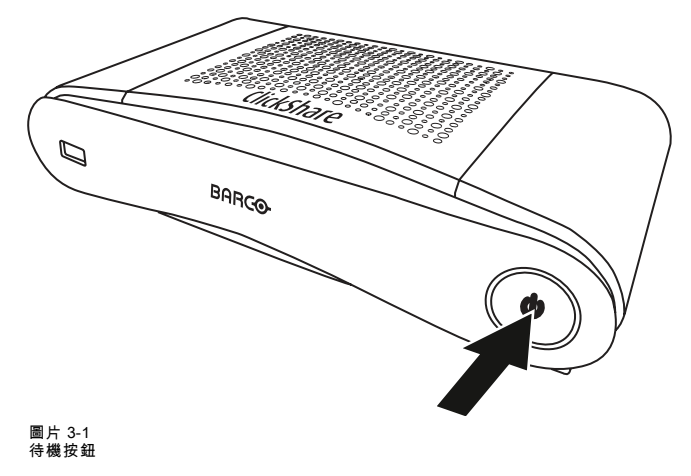

當 Base Unit 通電後,即進入待機模式。

當 Base Unit 處於待機模式後,即準備啟動。

## 3.2 基本使用

#### 基本功能

當進入配備有 ClickShare 的會議室時,如果顯示裝置未處於屏保模式,則會顯示 ClickShare 的壁紙。壁紙的內容取決於設定。 入手使用 ClickShare 非常簡單。

#### 要開始使用 ClickShare

1. 取一個 Button,將其插入筆記型電腦的 USB 埠。

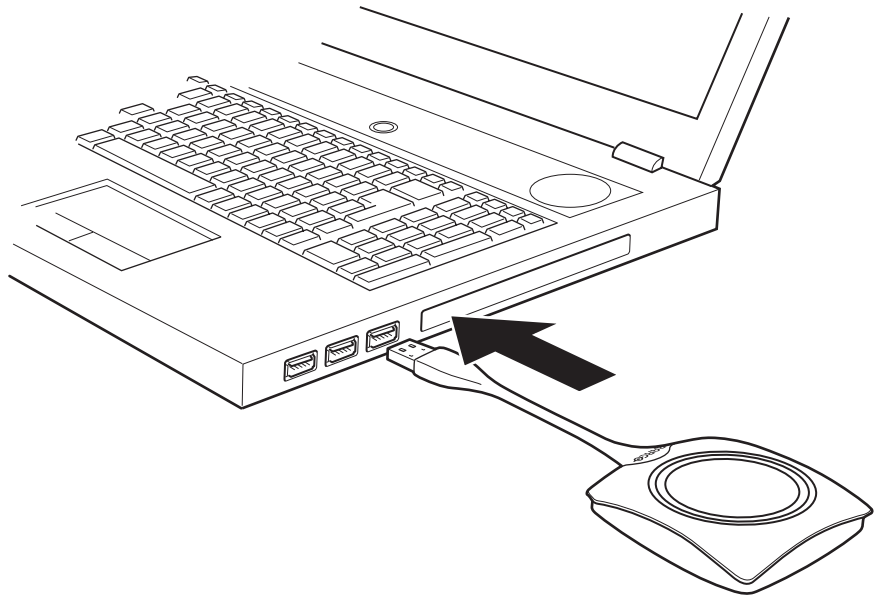

#### 圖片 3-2

Button 的 LED 燈開始閃爍白色。

筆記型電腦上出現一個新的驅動器。

現在可能出現兩種情況:

- 筆記型電腦上預先安裝了啟動程式(從 Base Unit 或巴可網站下載,或由您的 IT 部門在公司統一部署)。ClickShare 立即 可用。您可以繼續 [步驟 4](#page-20-0)。
- 未安裝啟動程式。繼續 步驟 2。
- 2. 瀏覽並按兩下筆記型電腦上的 ClickShare 驅動器。

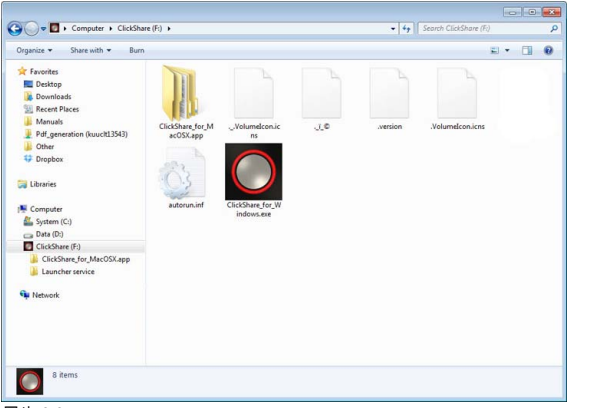

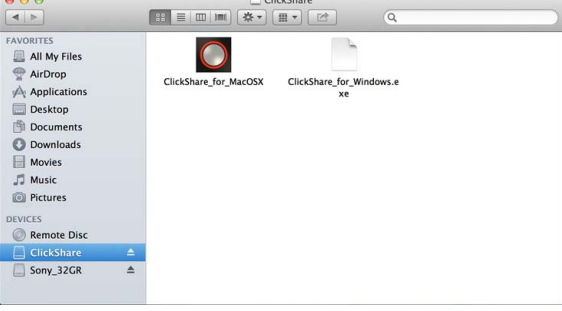

圖片 3-4 MAC 環境

圖片 3-3 Windows 環境

3. 按兩下 ClickShare 應用程式。

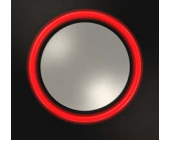

```
ClickShare 用戶端軟體啟動,其圖示顯示在系統託盤。
```
在 Windows 電腦上:

在 Macintosh 上:

當系統做好使用準備時,在系統託盤附近顯示一條資訊。

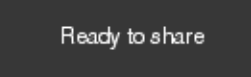

圖片 3-5

Button 的 LED 燈為白色常亮。

4. 要在顯示裝置上分享您的螢幕,按一下 Button。

Button 的 LED 燈變為紅色常亮,您的螢幕顯示在顯示裝置上。當在ClickShare Base Unit 上啟用音訊時,您筆記型電腦的音訊 也可以從 Base Unit 的音訊輸出和 HDMI 輸出埠輸出,將透過會議室的音響系統播放。圖示返回至跟步驟 3 相同的狀態。

在系統託盤,ClickShare 圖示開始旋轉。對於 Windows 的電腦,圖示變為 。

對於正在分享內容的筆記型電腦,其登錄用戶的名稱會在已添加內容的左下角短暫顯示。

ClickShare 自動調整您螢幕上內容的大小,以適應會議室顯示裝置的解析度。螢幕的縱橫比要保持不變,以確保比例正確。

- 5. 要將您的內容從顯示裝置移除,再次按一下 Button 即可。
- Button 的 LED 燈為白色常亮。 6. 離開會議室時,將 Button 從筆記型電腦拔下。

筆記型電腦上不會留下 ClickShare 應用程式的痕跡。

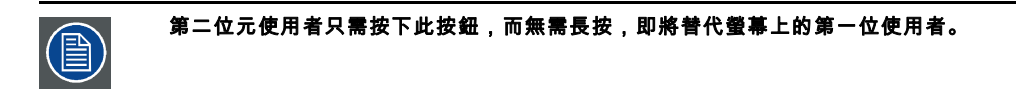

## 3.3 使用者介面

### 使用者介面的功能

啟動用戶端後,ClickShare 圖示顯示在系統託盤。

#### ClickShare 上下文菜單

- 上下文功能表的內容跟作業系統相關。
- 1. 右擊系統託盤中的 ClickShare 圖示。

顯示上下文功能表。

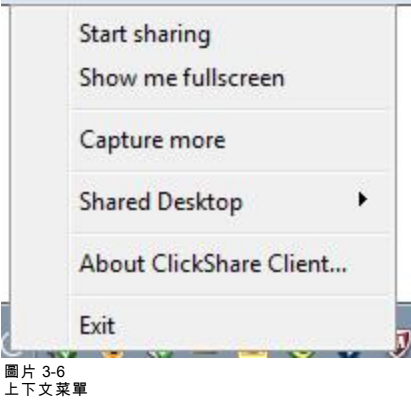

<sup>2.</sup> 從列表中,按一下要執行的操作。

<span id="page-21-0"></span>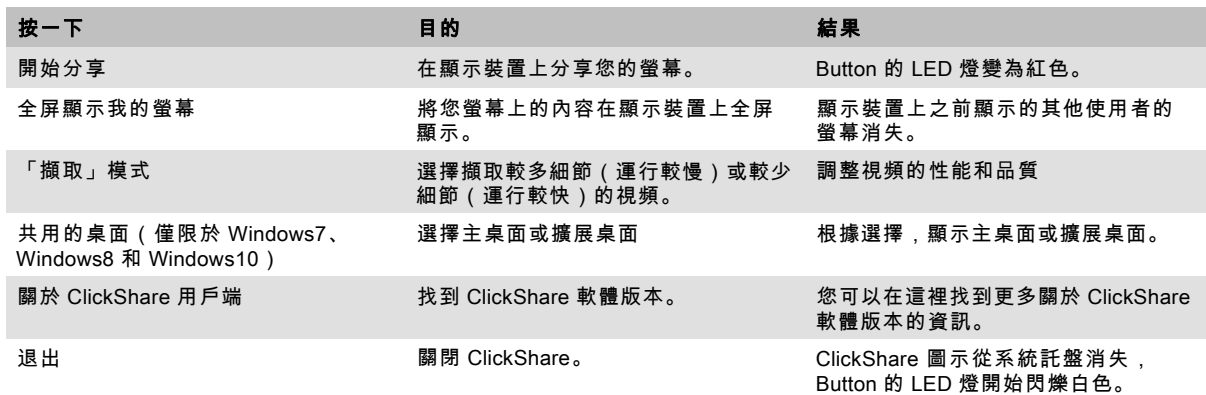

## 3.4 擷取更多

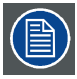

僅限於 Windows XP、Windows Vista 和 Windows 7 & 8。

#### 關於擷取更多

ClickShare 為達到最佳視頻性能進行優化。在啟動用戶端軟體時,ClickShare 將禁用 Win7 Aero Glass 以使視頻性能最大化。在 退出 ClickShare 應用程式時,將恢復 Aero Glass 的設定。

透明的圖層預設為不擷取。因此,某些視窗可能不予顯示或跟螢幕上有所不同。例如,不會顯示使用覆蓋的視頻播放機的內容。 選中「Capture More」時,Win7 Aero Glass 設定將恢復並啟用擷取透明圖層。在該模式下,視頻輸出可能稍微下降,但將擷取 更多的細節。

預設設定:未選中。

## 更改的方法

1. 右擊系統託盤(1)中的 ClickShare 圖示。

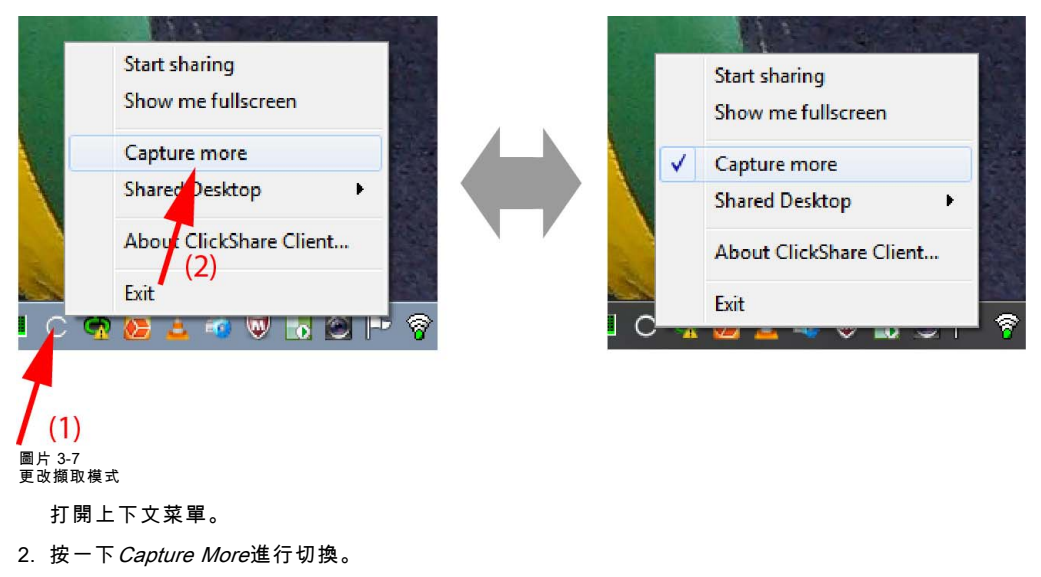

選中:擷取更多的細節,但可能運行速度較慢。

未選中:擷取較快,但可能損失一些細節。

## 在「Capture More」中自動啟動用戶端

「Capture More」模式可以預設啟動,所以未禁用 Aero Glass 的設定。為此,應該在您的視窗中引入環境變數。請詢問您的管理 **一天的**<br>自或查詢視窗文檔以找到創建的方法。

應該引入以下變數:

<span id="page-22-0"></span>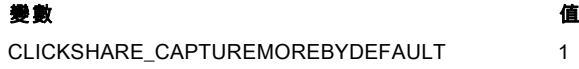

## 3.5 共用桌面:主要 - 延伸

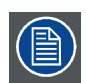

僅限 Window7 和 Windows8 使用

## 關於共用桌面

視您的選擇而定,系統將擷取您的主要螢幕或延伸螢幕,然後透過 ClickShare 顯示。延伸螢幕可以是實體螢幕也可以是虛擬螢幕。 利用延伸桌面,您可以充分利用筆記型電腦螢幕和會議室中央顯示裝置。主要螢幕上的簡報注釋或其他內容不會向任何人顯示。 有虛擬延伸螢幕的個人電腦:

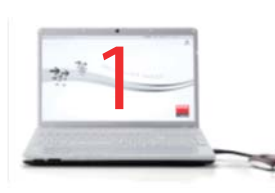

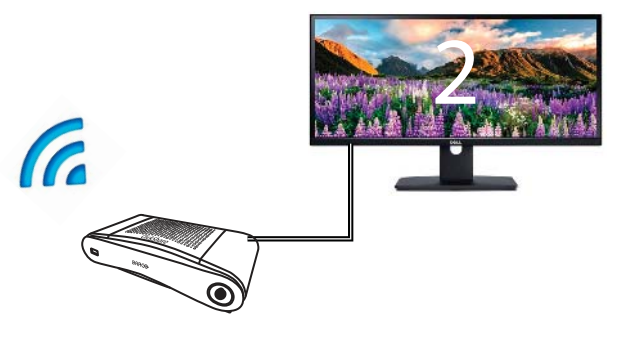

圖片 3-8

主要螢幕會在個人電腦上顯示,而延伸螢幕會在會議室顯示裝置上顯示。

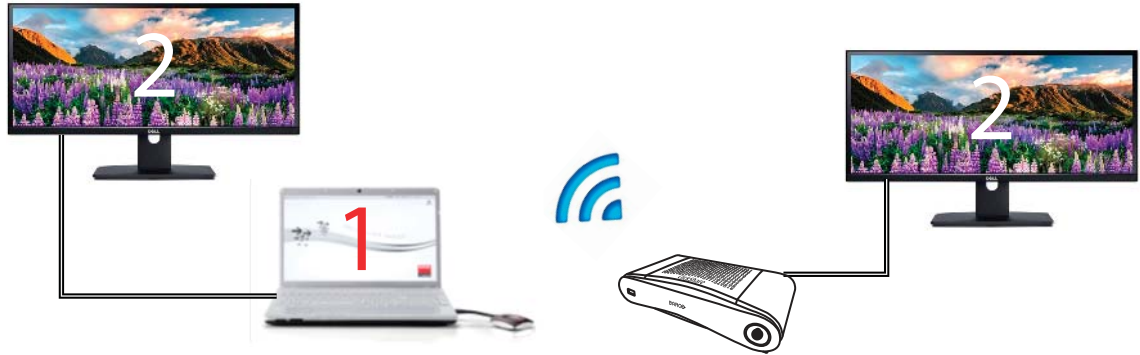

圖片 3-9

連接一個延伸螢幕的個人電腦。系統將擷取該延伸螢幕,並在會議室的顯示裝置上顯示。

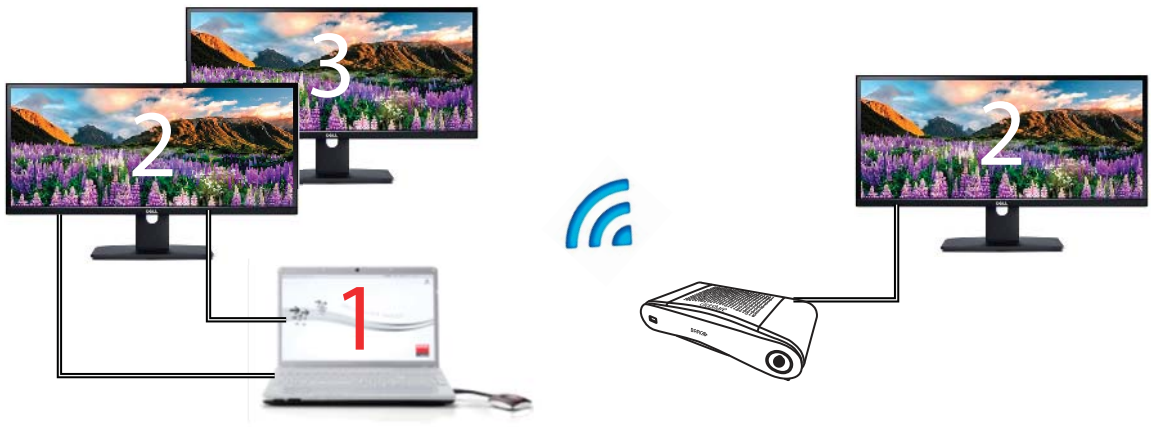

圖片 3-10

<span id="page-23-0"></span>連接兩部延伸螢幕的個人電腦。系統一定會擷取第一個延伸螢幕 (即螢幕 2),並在會議室的顯示裝置上顯示。 要瞭解您的系統是否支援擴展桌面功能,請按 Window 鍵 + P。然後會出現以下快顯視窗: ৰি Computer only Duplicate Extend Projector only  $\blacktriangle$  $\mathbf{A}$ N 圖片 3-11

## 如何選擇

1. 右鍵按一下系統匣 (1) 中的 ClickShare 圖示。

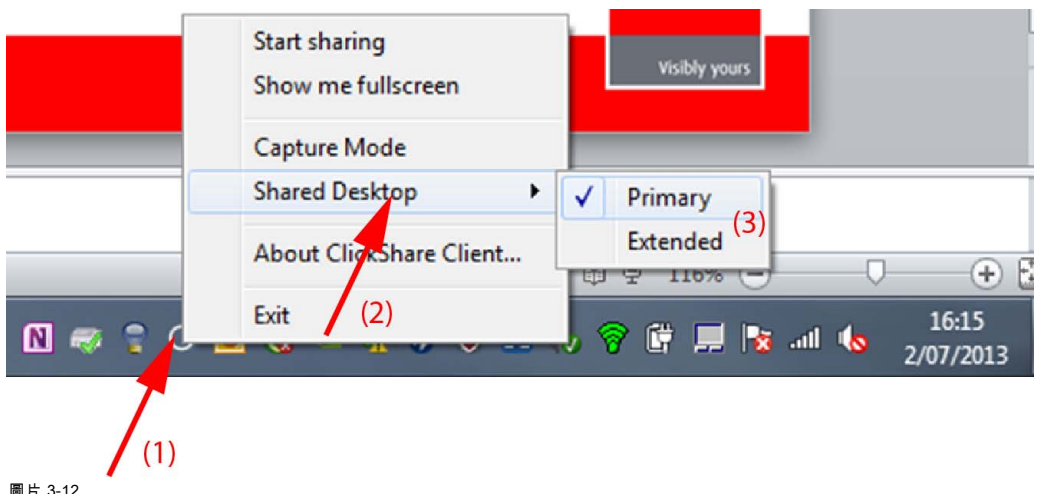

圖片 3-12 共用桌面選項

開啟操作功能表。

系統可顯示多個延伸桌面,例如:延伸桌面 (中央) 和延伸桌面 (右側)。

- 2. 選擇*共用桌面* (2)。
- 3. 選擇所需的設定 (3)。

主要:主要的個人電腦螢幕會在在會議室顯示裝置上顯示。

延伸:第二個螢幕一定會顯示在會議室顯示裝置上。

#### 已知問題

• 若要使用虛擬延伸桌面 (Virtual Extended Desktop),您必須在 Windows 8 和 Windows 10 系統中安裝 ClickShare Extension Pack。

## 3.6 音訊配置

## 音訊配置

連接的用戶必須使用他電腦的音訊配置來控制自己的音訊訊號。如果他/她不想廣播其音訊信號,就必須在電腦上設定靜音。 對於一些作業系統,需要將ClickShare設定為預設輸出設備。拔下 Button 後,就返回之前的預設設定。

#### 在Windows中將ClickShare設定為預設值

1. 在系統工作列(1)中的揚聲器圖示上右擊。

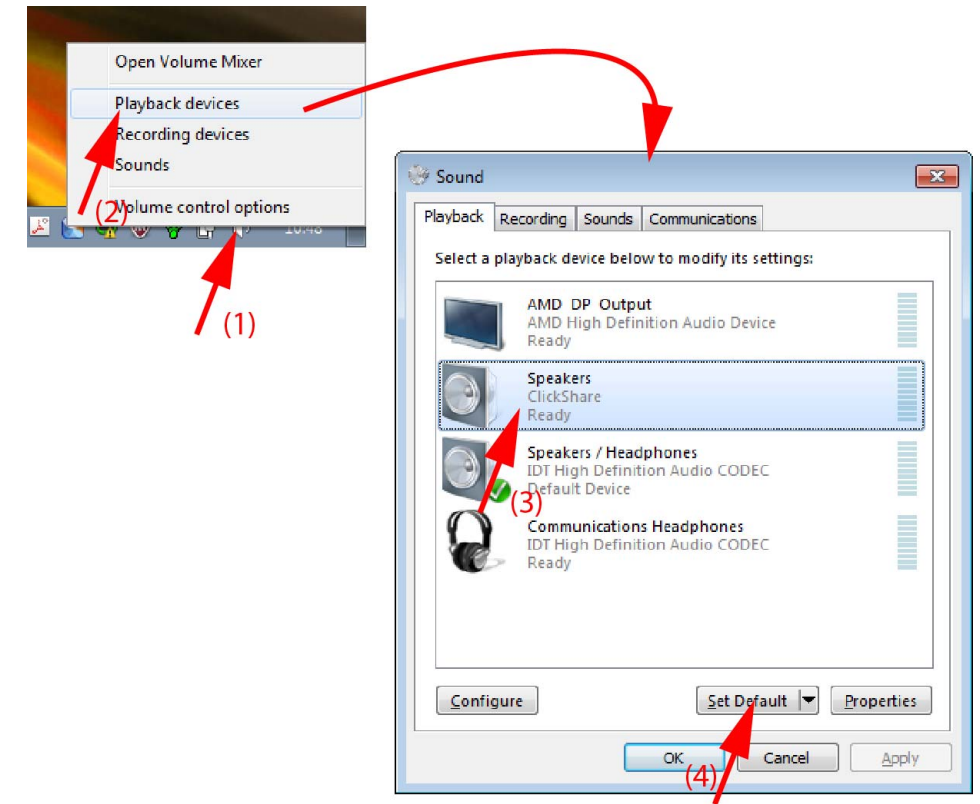

圖片 3-13 揚聲器ClickShare,預設(例如Windows 7)

2. 點擊*播放設備*(2)。

*聲音*視窗在*播放*標籤上打開。

- 3. 選擇「揚聲器 ClickShare」(3)並按一下「設定為預設「(4)。
- 4. 按一下套用或確定以啟動新設置。

## 在 MAC 上將 ClickShare 設置為預設

1. 在功能表列(1)上按一下"Apple"的徽標並選擇*「系統選項設定...」。*(2)。

<span id="page-25-0"></span>3. 入門指南

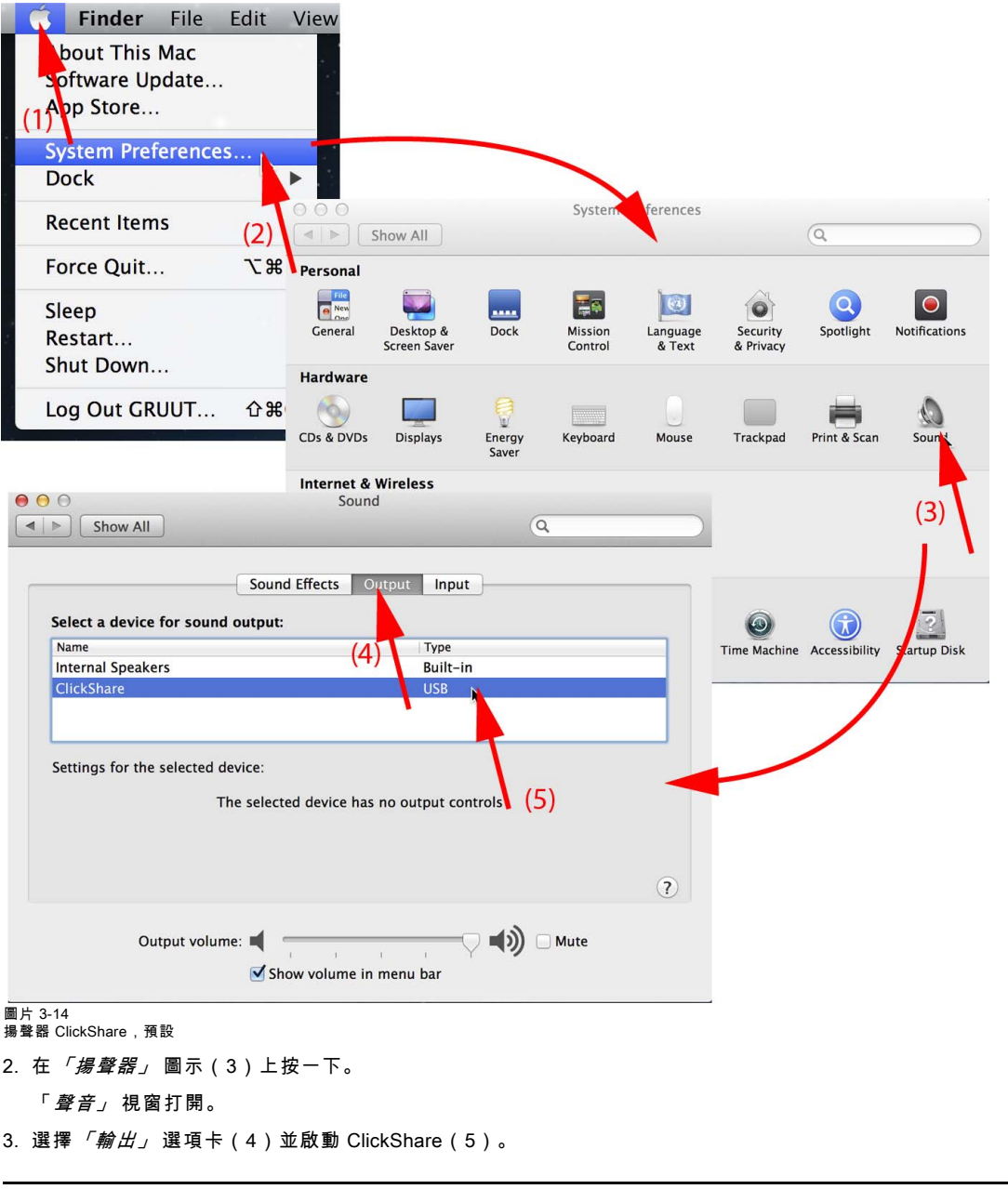

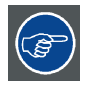

選擇 ClickShare 作為音訊設備的簡便方式:按住 ALT 同時用滑鼠點擊功能表列上的「揚聲器」符號。ClickShare 將 顯示為一個選項。

## 3.7 配對

## 對 Button 和 Base Unit 進行配對

為了能夠使用 Button,應將其分配到所使用的 Base Unit.該過程被稱為配對。預設情況下,隨 CS-100交付的 Button 已經與特定 **Base Unit 進行配對。** 

如果您購買了額外的 Button 或當需要將 Button 分配到其他 Base Unit,則 Button 需要(再次)進行配對。Button 的軟體更新在 後臺運行,不會影響使用者使用系統。根據需要,可以在網路介面將其禁用。在下載或更新較低版本的 Base Unit 軟體時,只有 當通過 Wi-Fi 更新 Button 功能被禁用時,Button 才需要手動進行配對以更新其軟體。

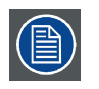

一個 Button 每次只能跟一個 Base Unit 配對。

Button 始終會連接到最近一次配對的 Base Unit。

## 要將 Button 跟 Base Unit 配對

1. 將 Button 插入到所用的 Base Unit 前面的 USB 埠。

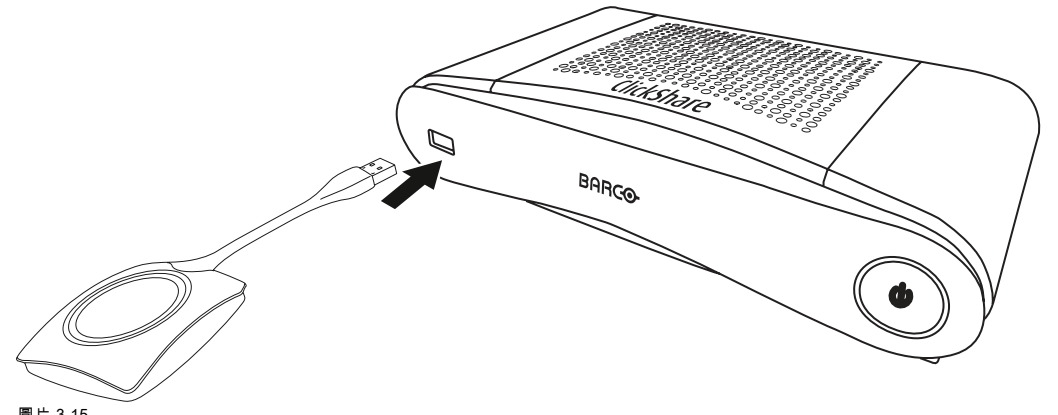

## 圖片 3-15 按鈕配對

Button的LED和Base Unit 的LED都閃爍白色。這意味著正在進行配對。

Base Unit 自動檢查 Button 的軟體是否為最新。如果不是最新,Base Unit 更新 Button 的軟體。這會花費更多的時間。 在配對和軟體更新過程中,會顯示一個很小的狀態列。

# **Pairing and updating Button.** Busy pairing and updating.

## 圖片 3-16 配對訊息

- 配對過程的結果有以下幾種:
- 當 LED 變成靜態白色時,Button 與 Base Unit 配對,但不需要更新軟體。您可以從 Base Unit 拔掉 Button。
- 當 LED 變成靜態紅色時,Button 與 Base Unit 配對,且已經完成軟體更新。您可以從 Base Unit 拔掉 Button。

**Finished pairing and updating Button.** Finished pairing and updating.

## 圖片 3-17 配對結束

2. 從 Base Unit 拔掉 Button。

Button 已做好使用準備。

# <span id="page-28-0"></span>4. 故障排除

## 4.1 基本故障排除

## 問題解決

本章中列出了使用 CS-100 時可能發生的一些問題。對於每種問題,給出了可能的原因和建議的解決方法。如果您無法自己解決 問題,請聯繫您的本地 IT 管理員。

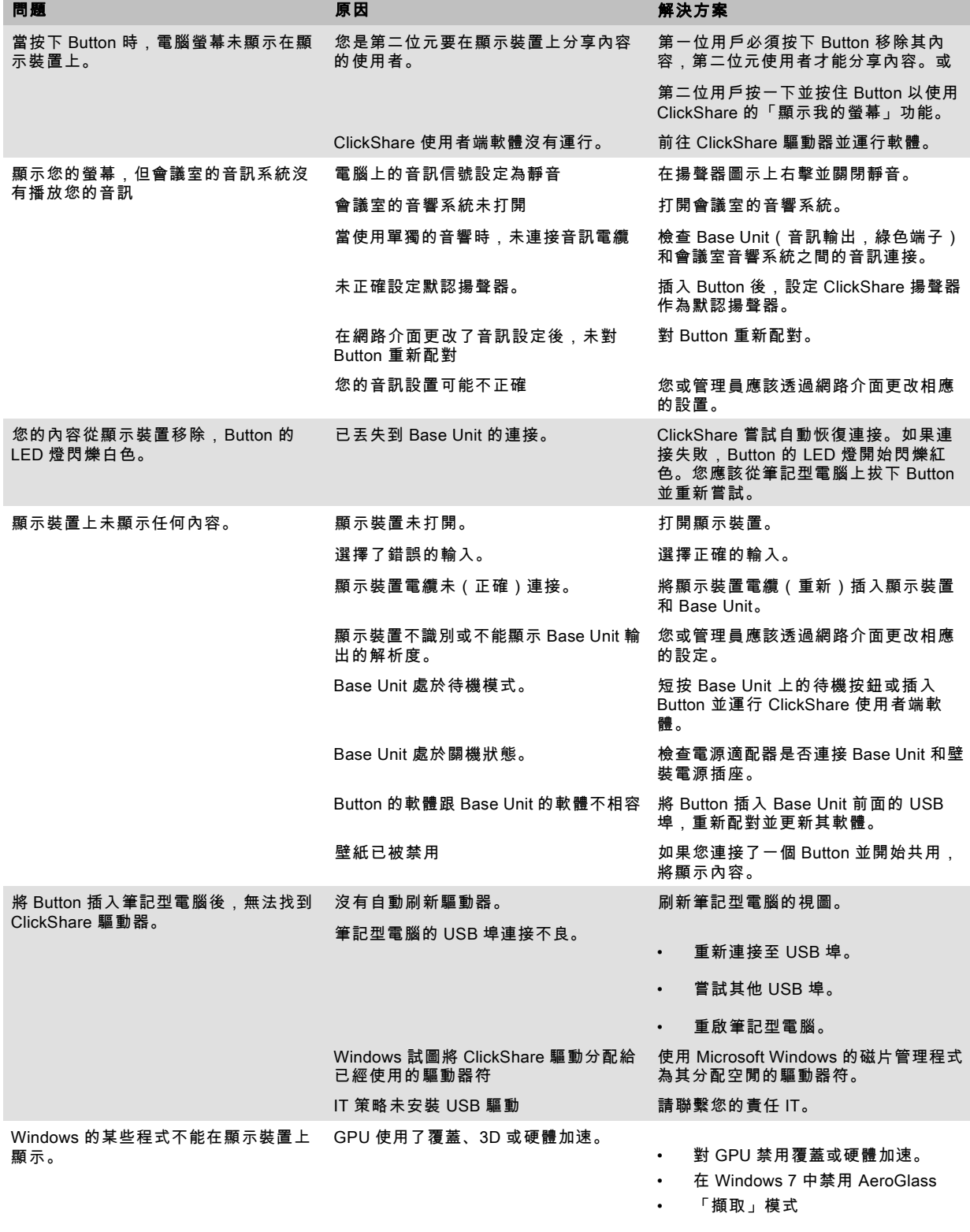

# <span id="page-29-0"></span>5. 環境資訊

## 5.1 棄置信息

#### 處置說明

廢棄的電氣電子設備

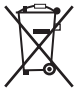

產品上的此標識表示,根據歐盟關於電氣電子設備廢棄物的 2012/19/EU 指令,本產品不可與其他城市垃圾一起處置。請 將要處置的廢棄設備送到指定的收集點,以供廢棄電氣電子設備的回收。為防止未經控制的廢物處置對環境和人類健康造成可能 的危害,請將這些零件與其他垃圾分開,積極回收利用以促進物質資源之可持續再利用。

如果需要有關本產品回收的更多資訊,請聯絡當地政府部門或市廢棄物處置管理部門。

更多詳情,請造訪 Barco 的網站:http://www.barco.com/en/AboutBarco/weee

#### 處置產品中的電池

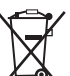

本產品裝有 2006/66/EC 指令規定必須與城市垃圾分開收集和處置的電池。

如果電池含有的鉛 (Pb)、汞 (Hg)或鎘 (Cd)超出規定值,這些化學符號將出現在打叉的有輪垃圾桶圖案的下方。

若參與單獨收集電池,您將有助於確保適當處置電池並防止電池對環境和人類健康造成潛在負面影響。

## 5.2 Rohs 合規性

## 土耳其 RoHS 標準

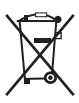

■ Türkiye Cumhuriyeti: AEEE Yönetmeliğine Uygundur。

[土耳其共和國:遵守電子電氣工程規定]

#### 中国大陆 RoHS – Chinese Mainland RoHS

根据中國大陸《電器电子產品有害物质限制使用管理办法》(也称为中国大陆RoHS), 以下部分列出了Barco产品中可能包含 的有毒和/或有害物质的名称和含量。中國大陸RoHS指令包含在中國信息產業部MCV標準:"電子信息產品中有毒物質的限量要 求"中。

根據中國大陸《電器電子產品有害物質限制使用管理辦法》(也稱為中國大陸RoHS),下表列出了 Barco 產品中可能包含的有 毒和/或有害物質的名稱和含量。中國大陸的RoHS符合中國資訊產業部MCV標準的"電子資訊產品有毒物質限制要求"一節。

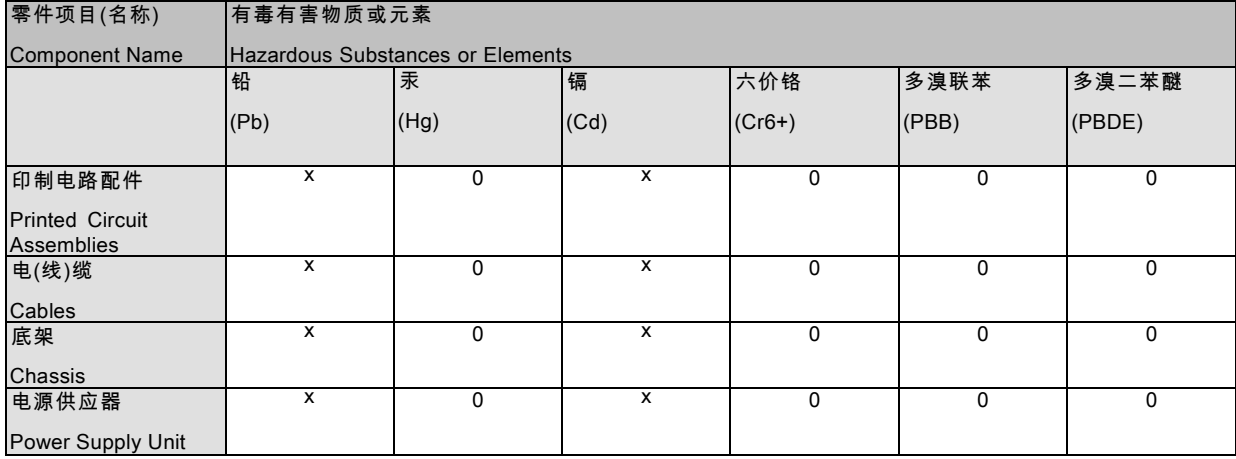

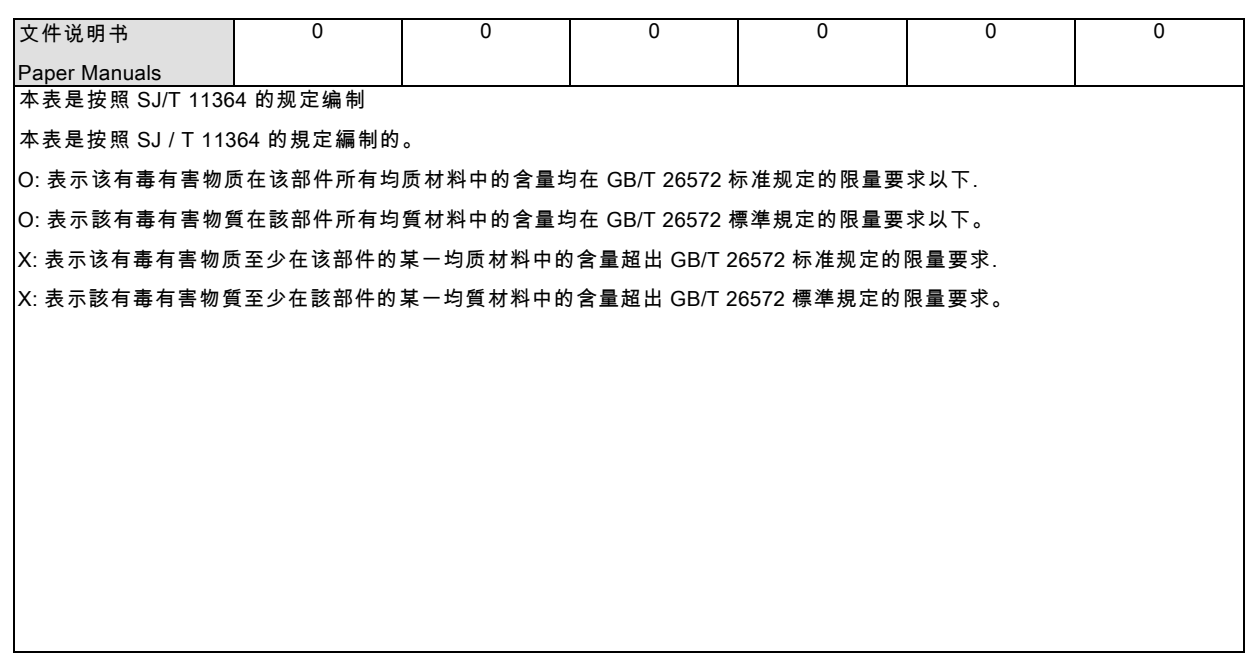

在中国大陆销售的相应电子信息产品(EIP)都必须遵照中国大陆《电子电气产品有害物质限制使用标识要求》标准贴上环保使 用期限(EFUP)标签。Barco产品所采用的EFUP标签(请参阅实例,徽标内部的编号使用于指定产品)基于中国大陆的《电子 信息产品环保使用期限通则》标准。

在中國大陸銷售的相應電子資訊產品(EIP)都必須遵照中國大陸《電子電氣產品有害物質限制使用標識要求》標準貼上環保使用 期限(EFUP)標籤。Barco 產品所採用的 EFUP 標籤(請參閱實例)基於中國大陸的《電子資訊產品環保使用期限通則》標準。

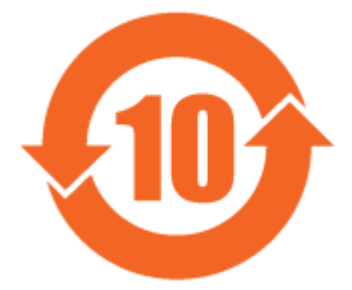

圖片 5-1

限用物質含有情況標示聲明書 (Declaration of the Presence Condition of the Restricted Substances Marking) — 台灣 RoHS 合規性

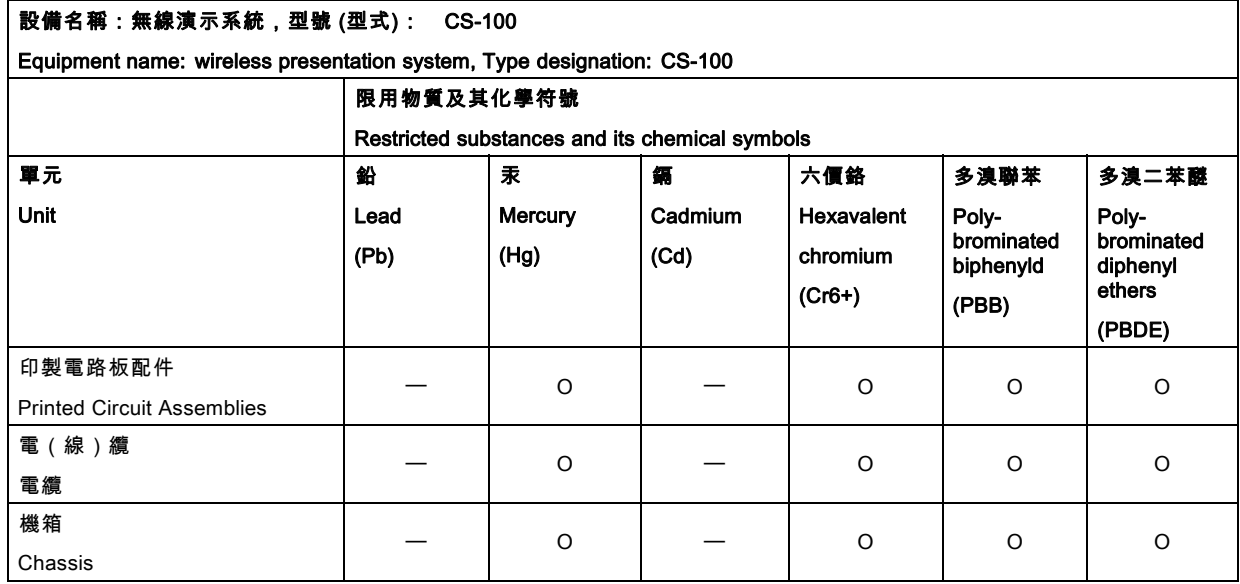

<span id="page-31-0"></span>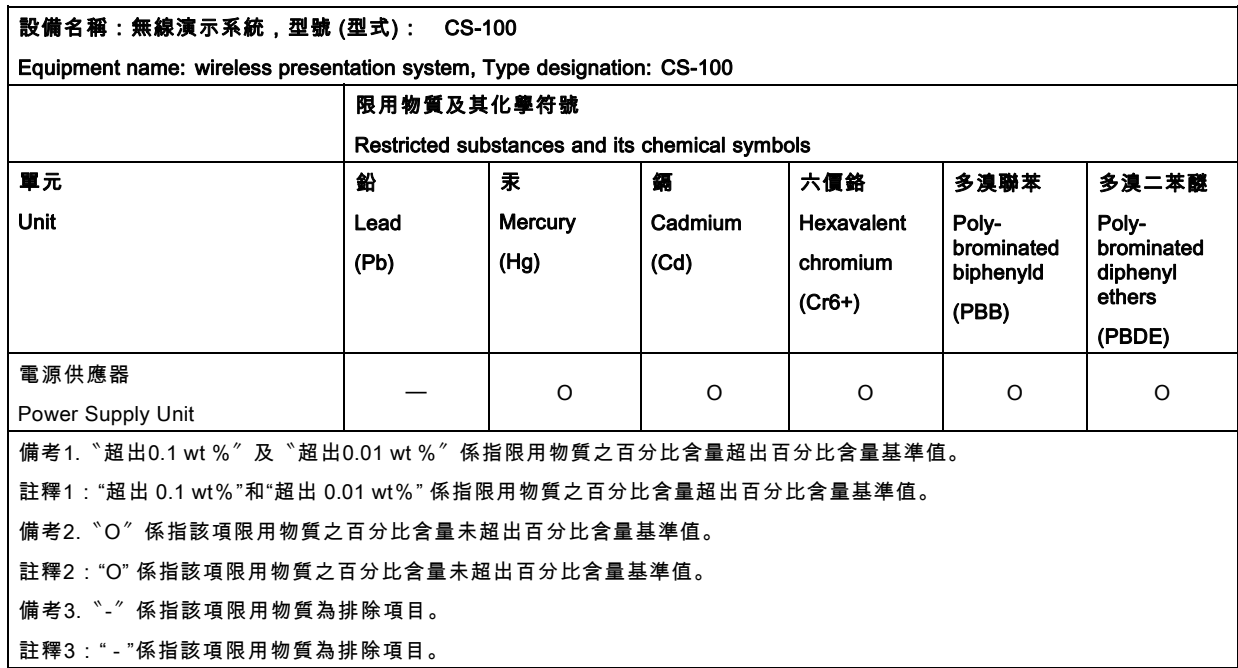

## 5.3 生產地址

## 工廠

巴可公司

中國北京市朝陽區太陽宮中路 12 號冠城大廈 12 層

## 生產地資訊

生產地在產品上的產品編號標籤中說明。

#### 生產日期

生產的年份和月份在產品上的產品編號標籤中說明。

## 5.4 進口商聯繫資訊

#### 聯繫方式

要查找您本地的進口商,請通過巴可公司的網站(www.barco.com)提供的聯繫資訊直接聯繫巴可公司或其地區辦事處。